# **プラグイン概要**

## 利用可能な更新をチェックする

## [すべてのプラグイン](https://elms.u-aizu.ac.jp/admin/plugins.php?updatesonly=0&contribonly=0) **444** [追加プラグイン](https://elms.u-aizu.ac.jp/admin/plugins.php?updatesonly=0&contribonly=1) **7**

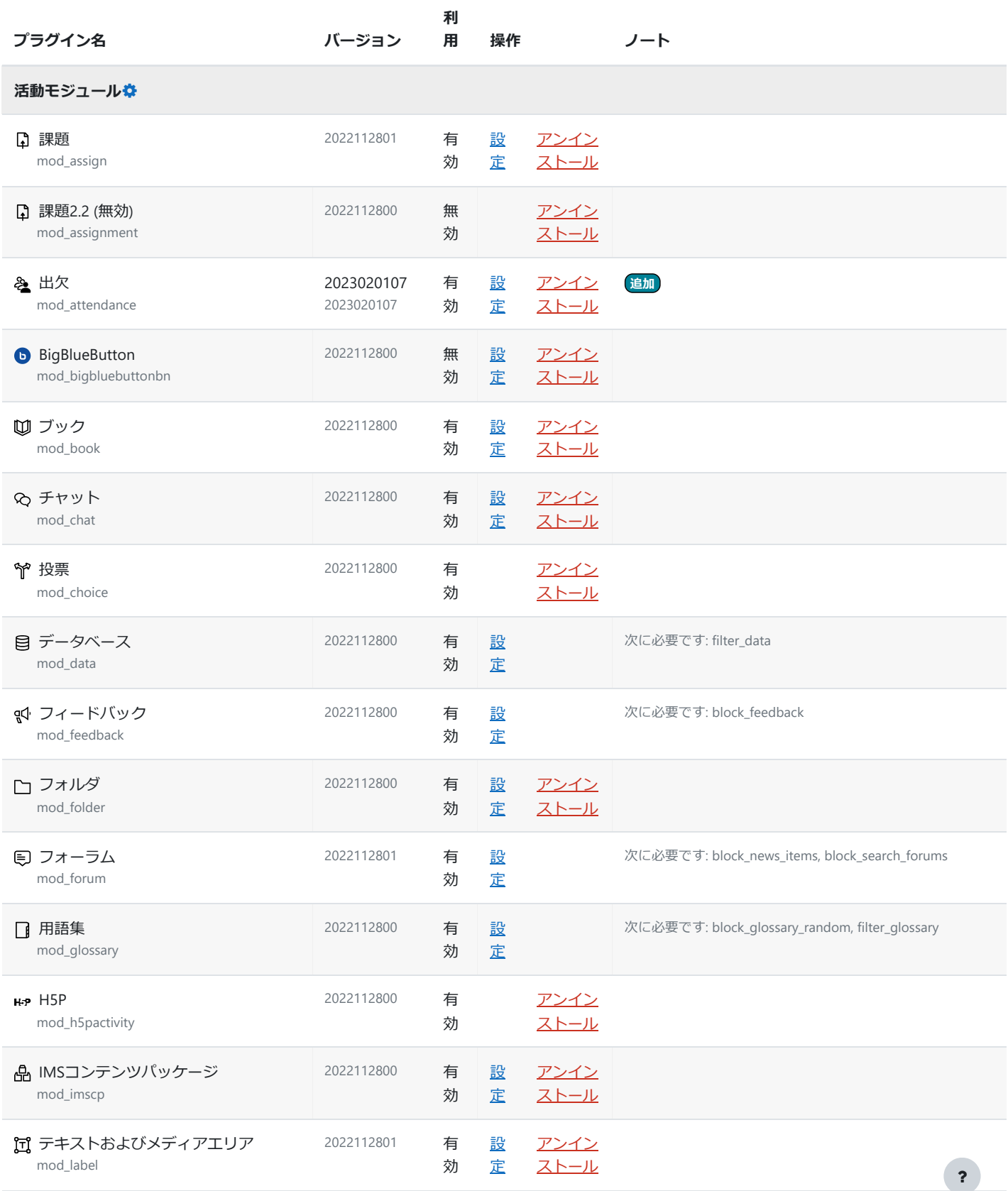

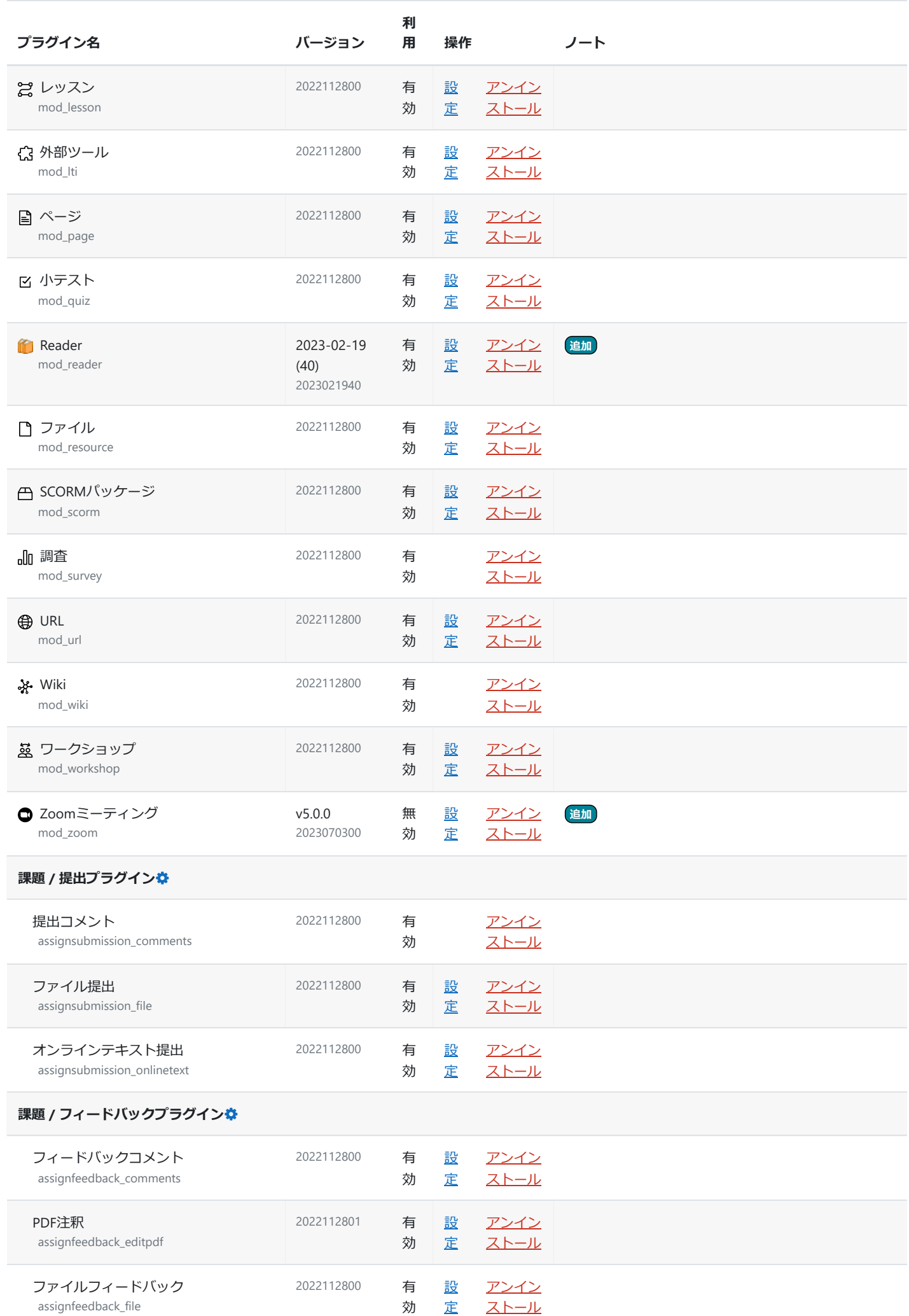

<u>[定](https://elms.u-aizu.ac.jp/admin/settings.php?section=assignfeedback_file)さ [ストール](https://elms.u-aizu.ac.jp/admin/plugins.php?uninstall=assignfeedback_file&confirm=0&return=overview)</u>

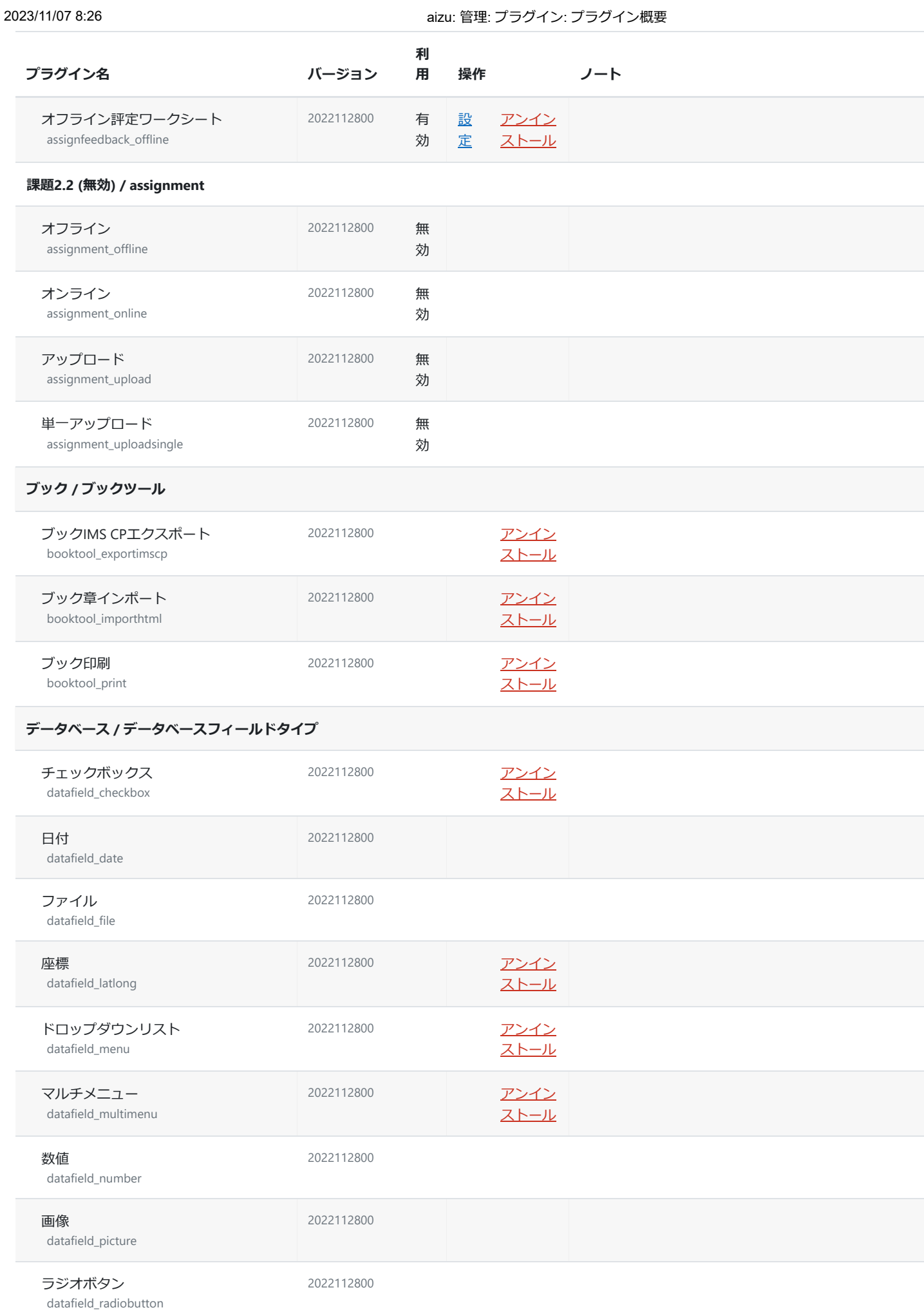

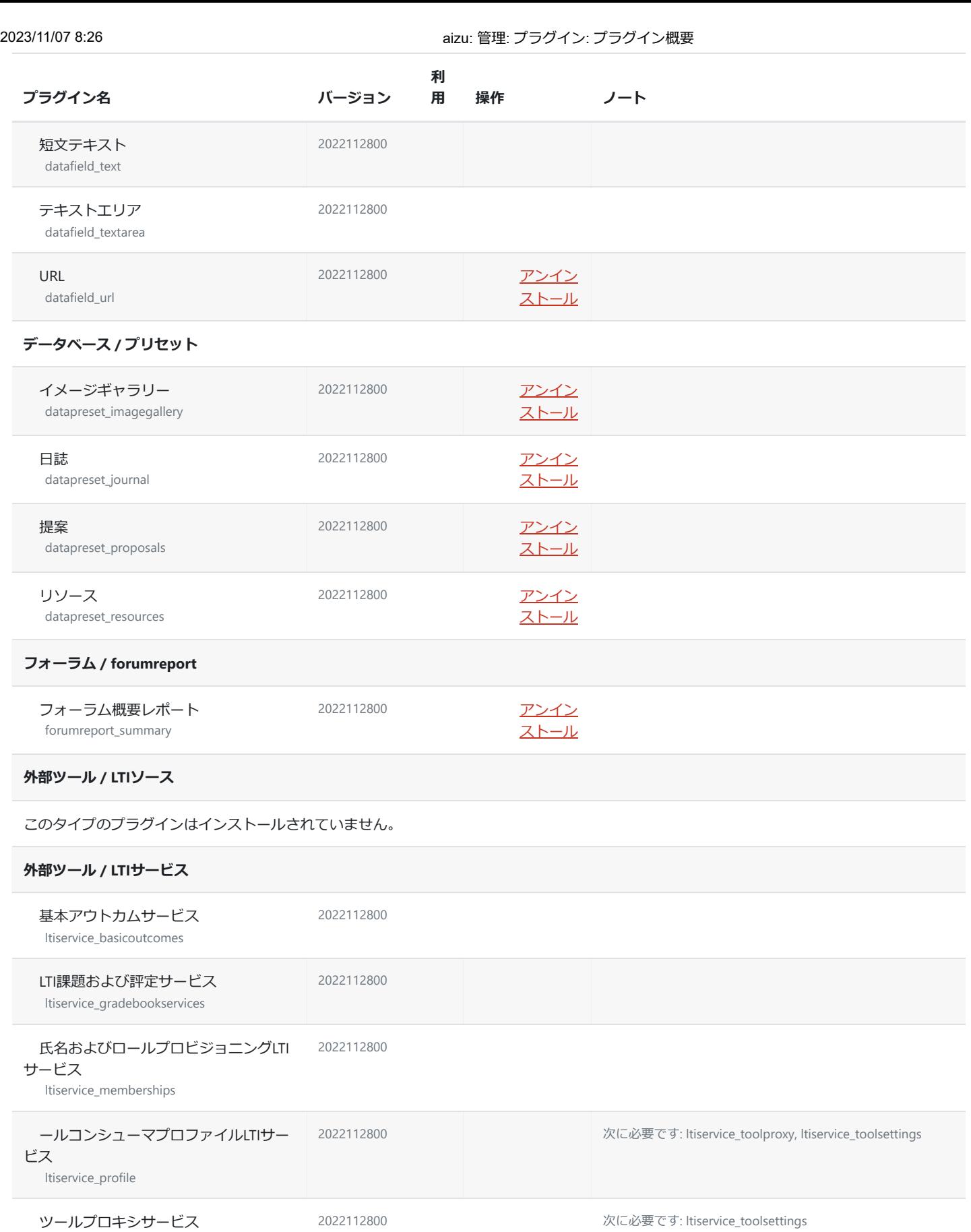

ltiservice\_toolproxy

ツール設定サービス ltiservice\_toolsettings 2022112800

**小テスト / レポート**

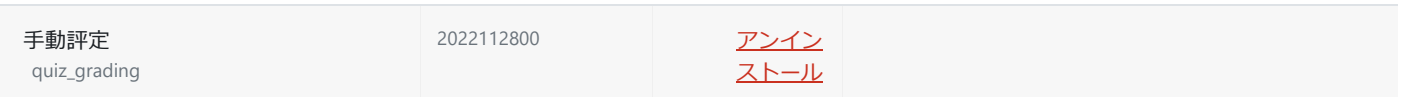

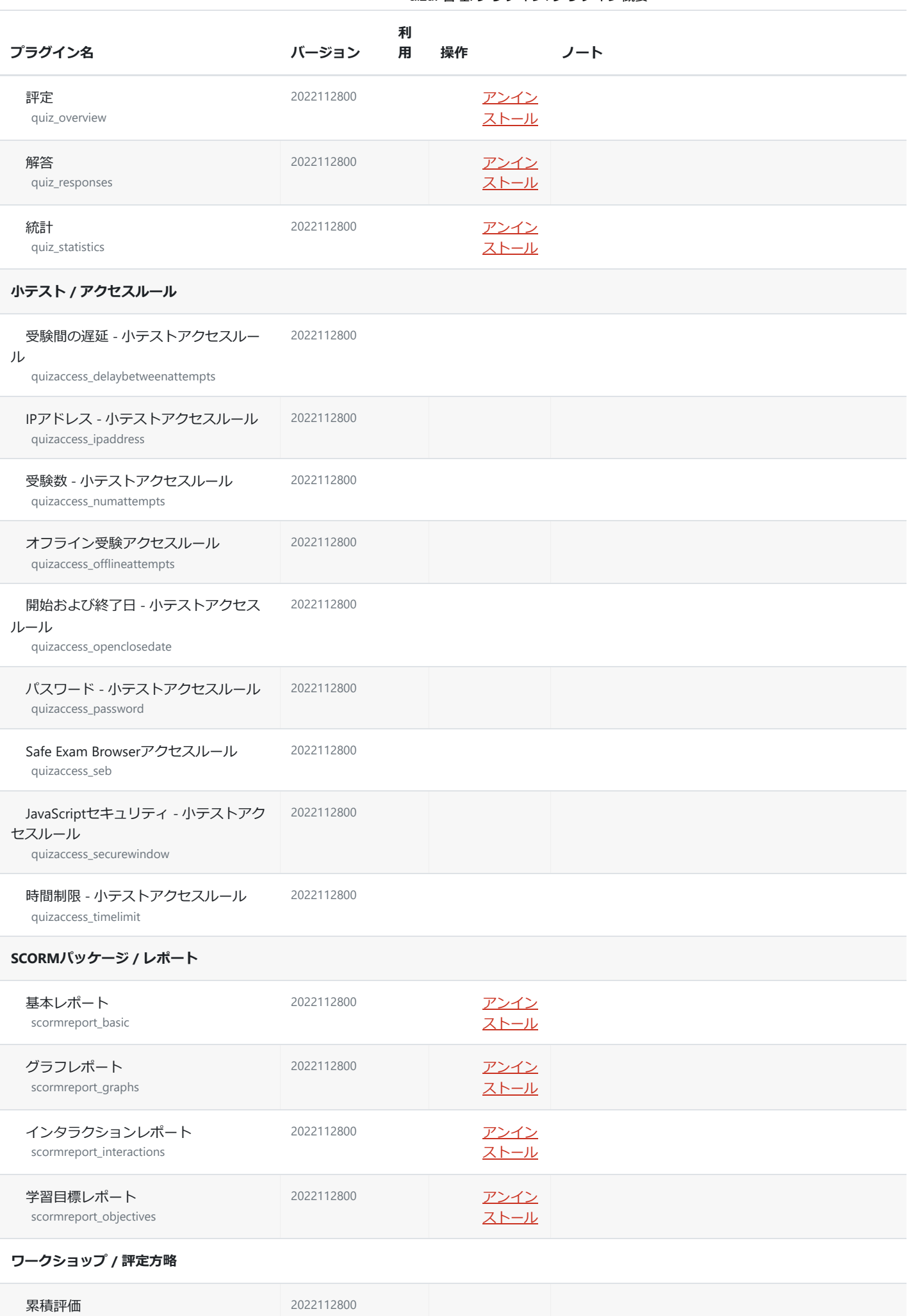

workshopform\_accumulative

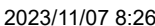

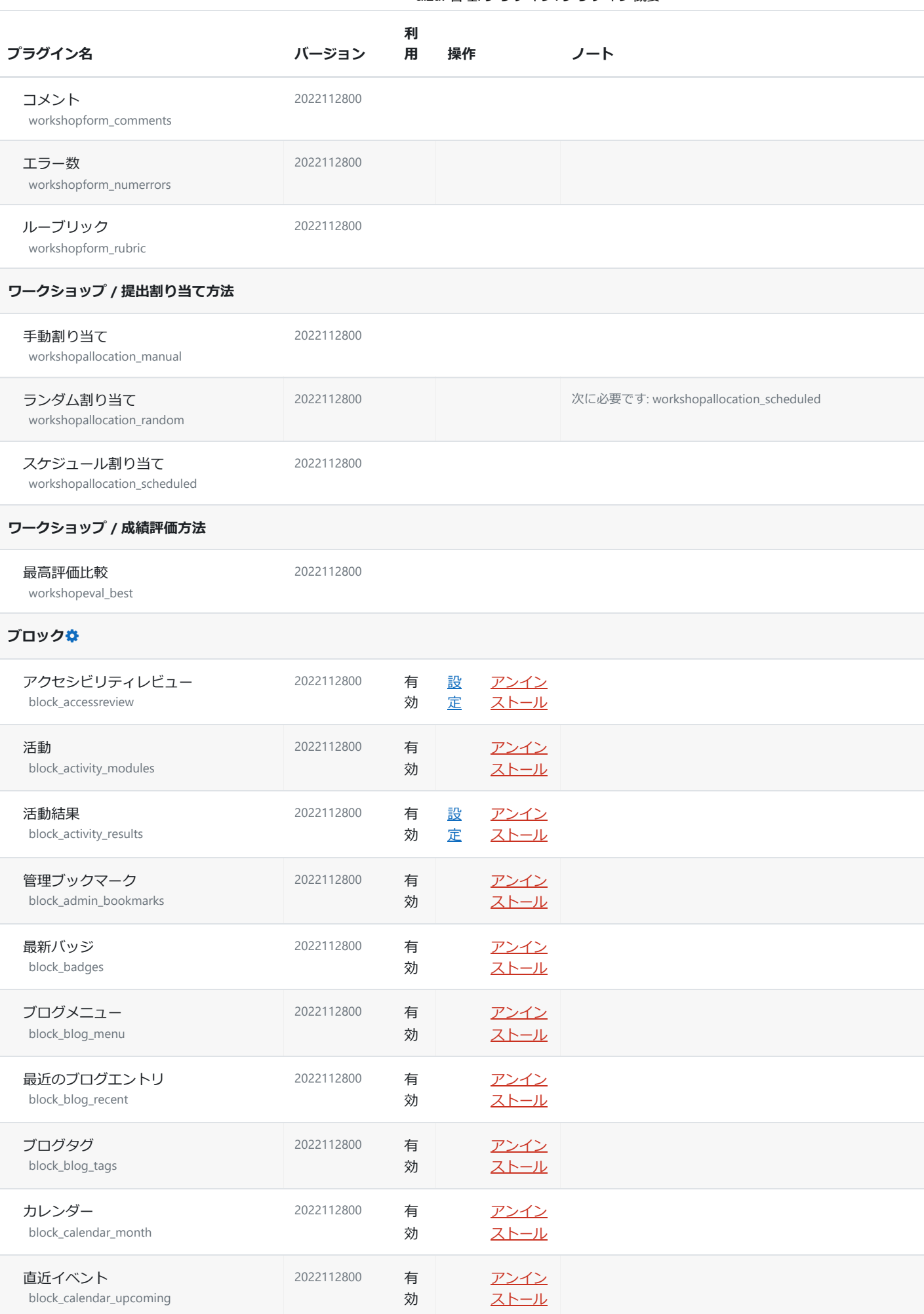

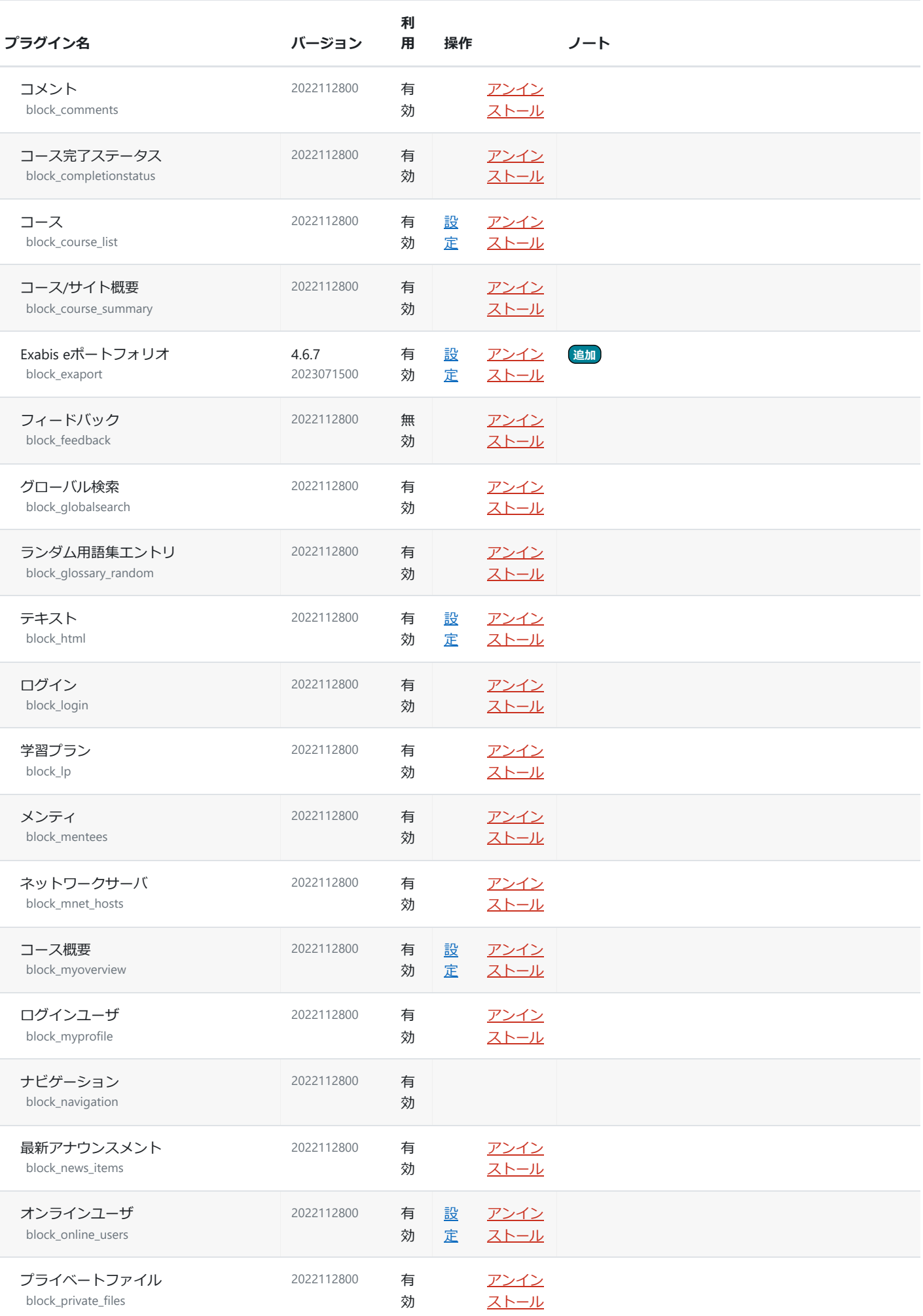

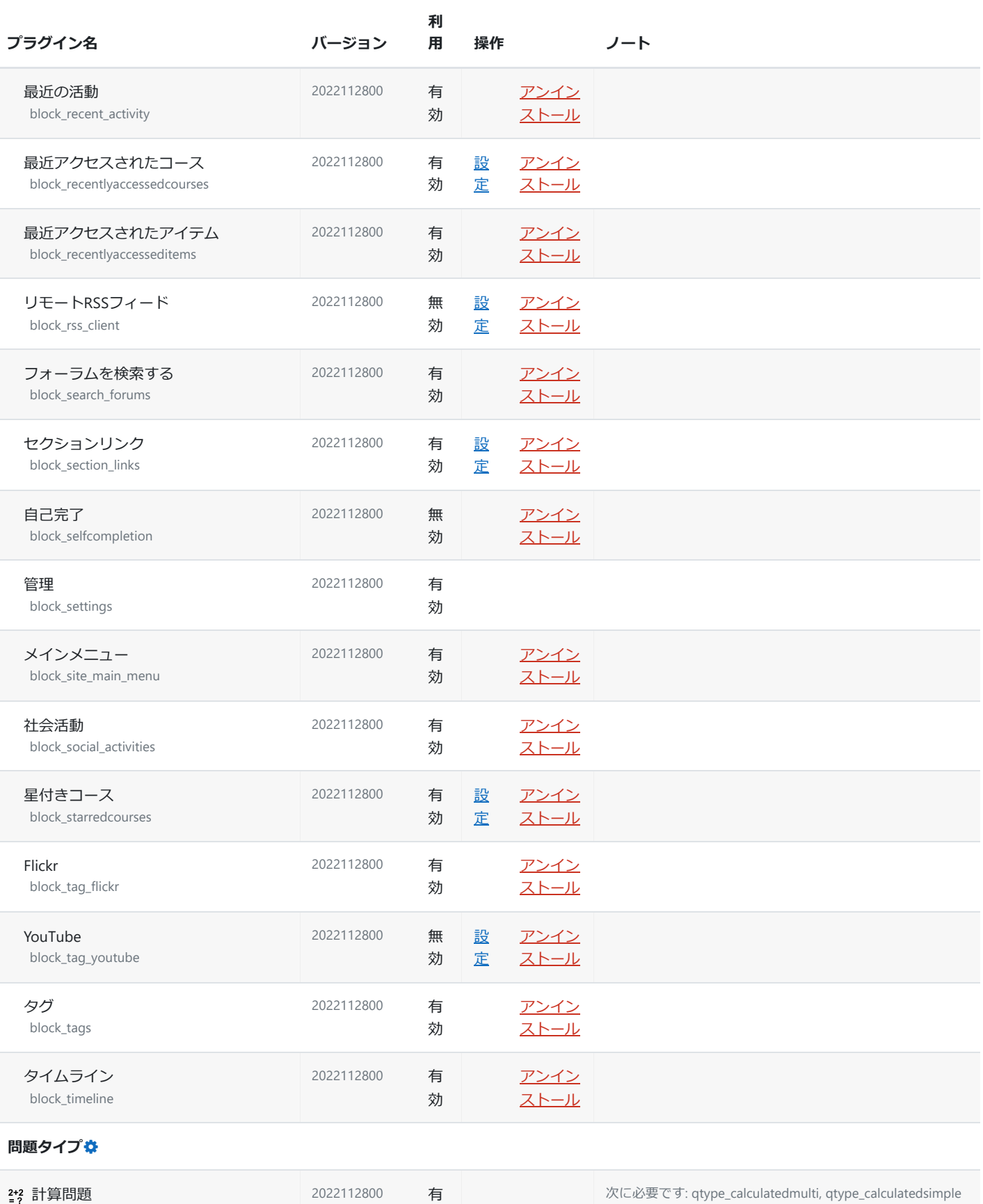

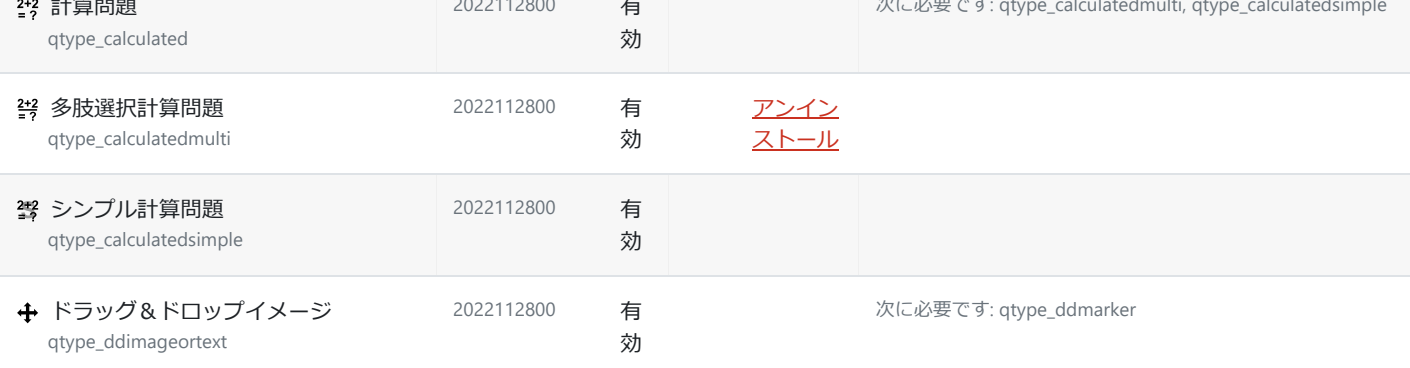

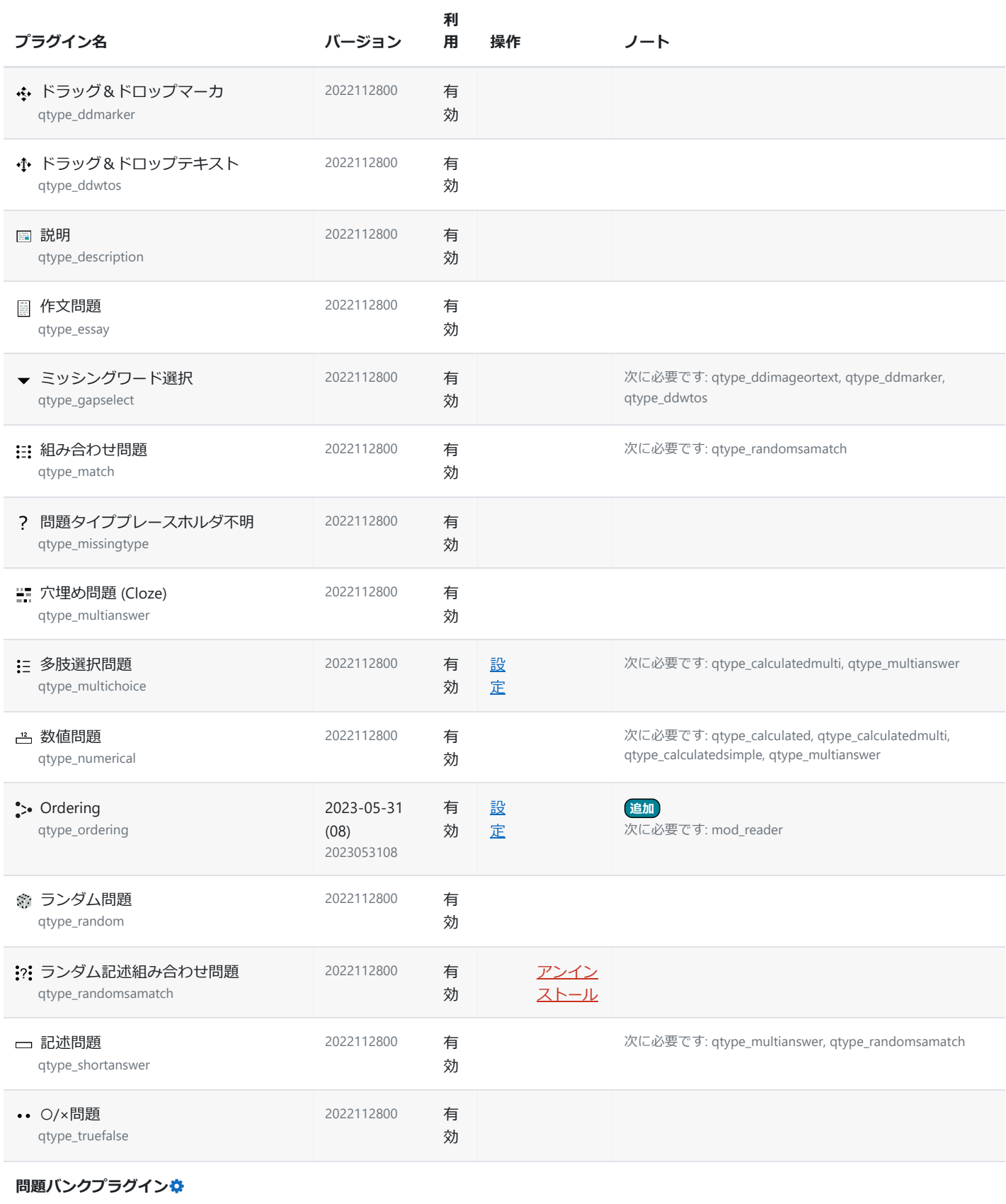

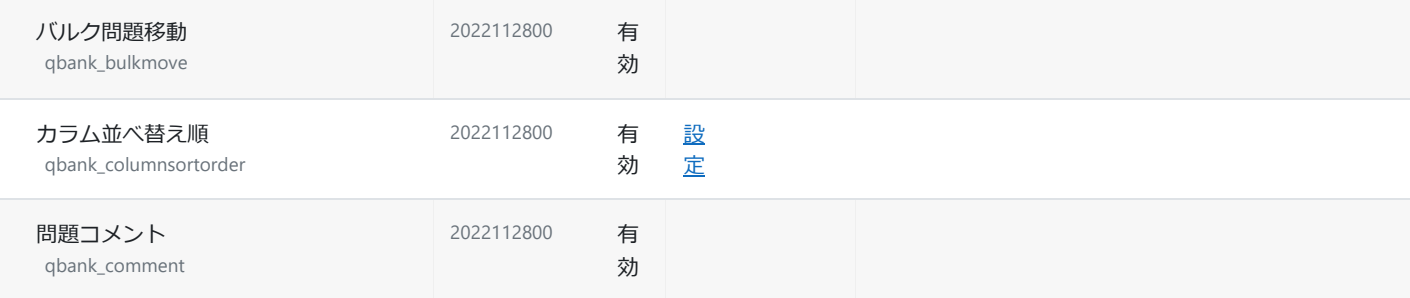

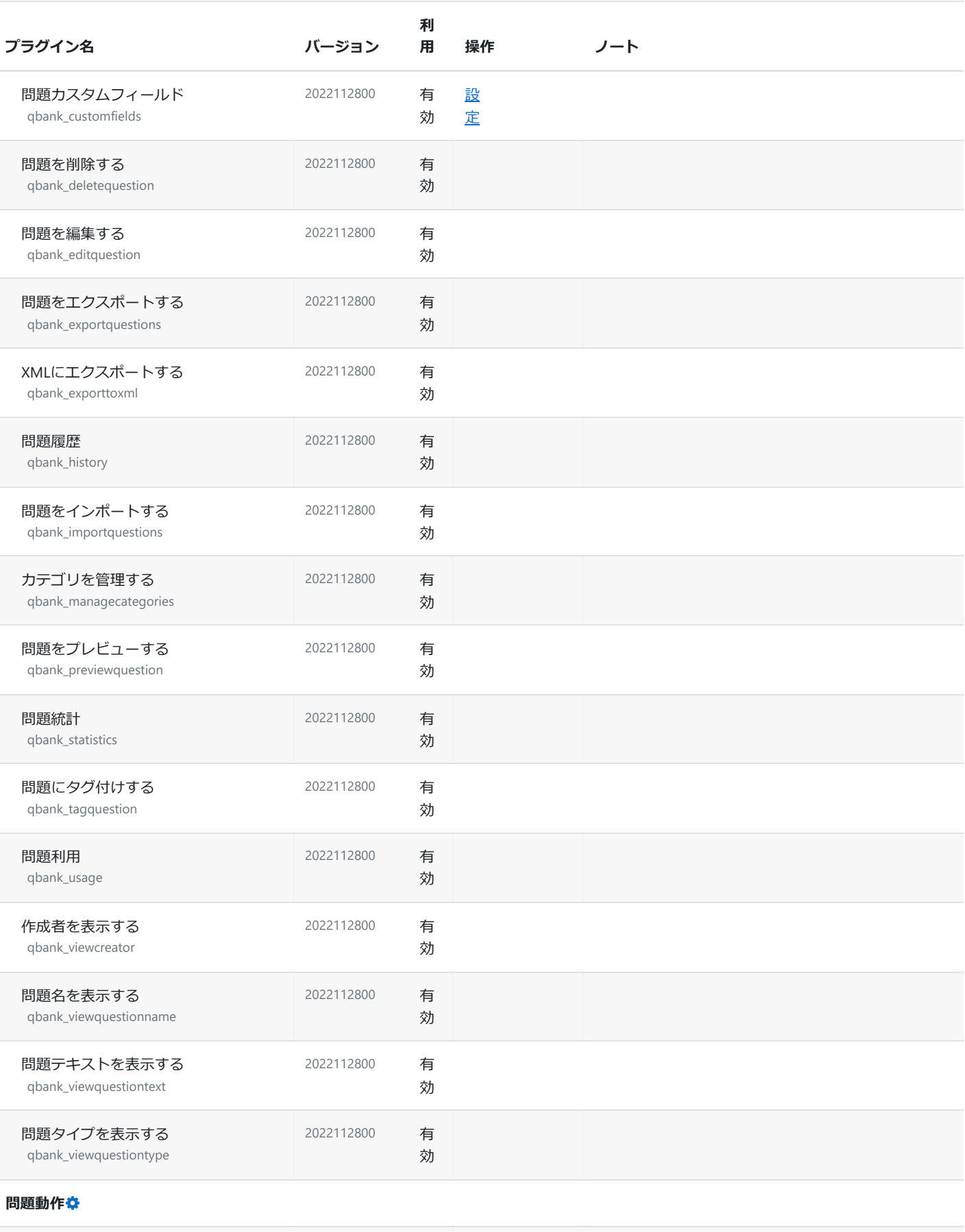

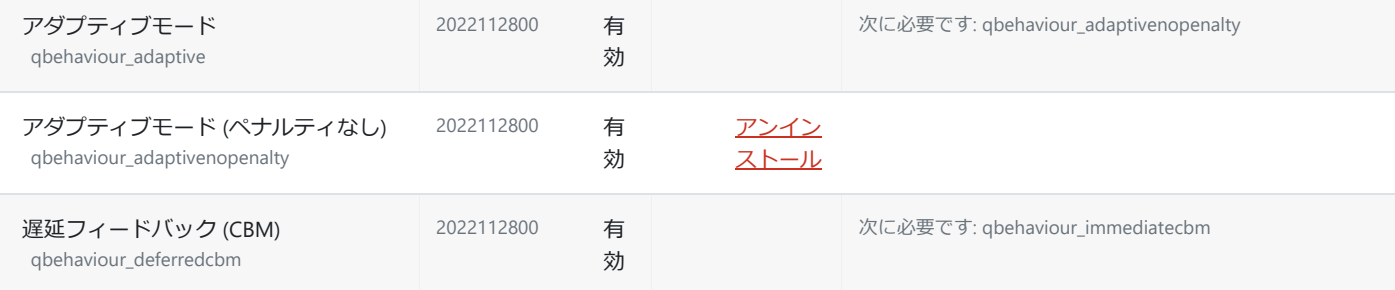

## 2023/11/07 8:26 **aizu: 管理: プラグイン: プラグイン概要**

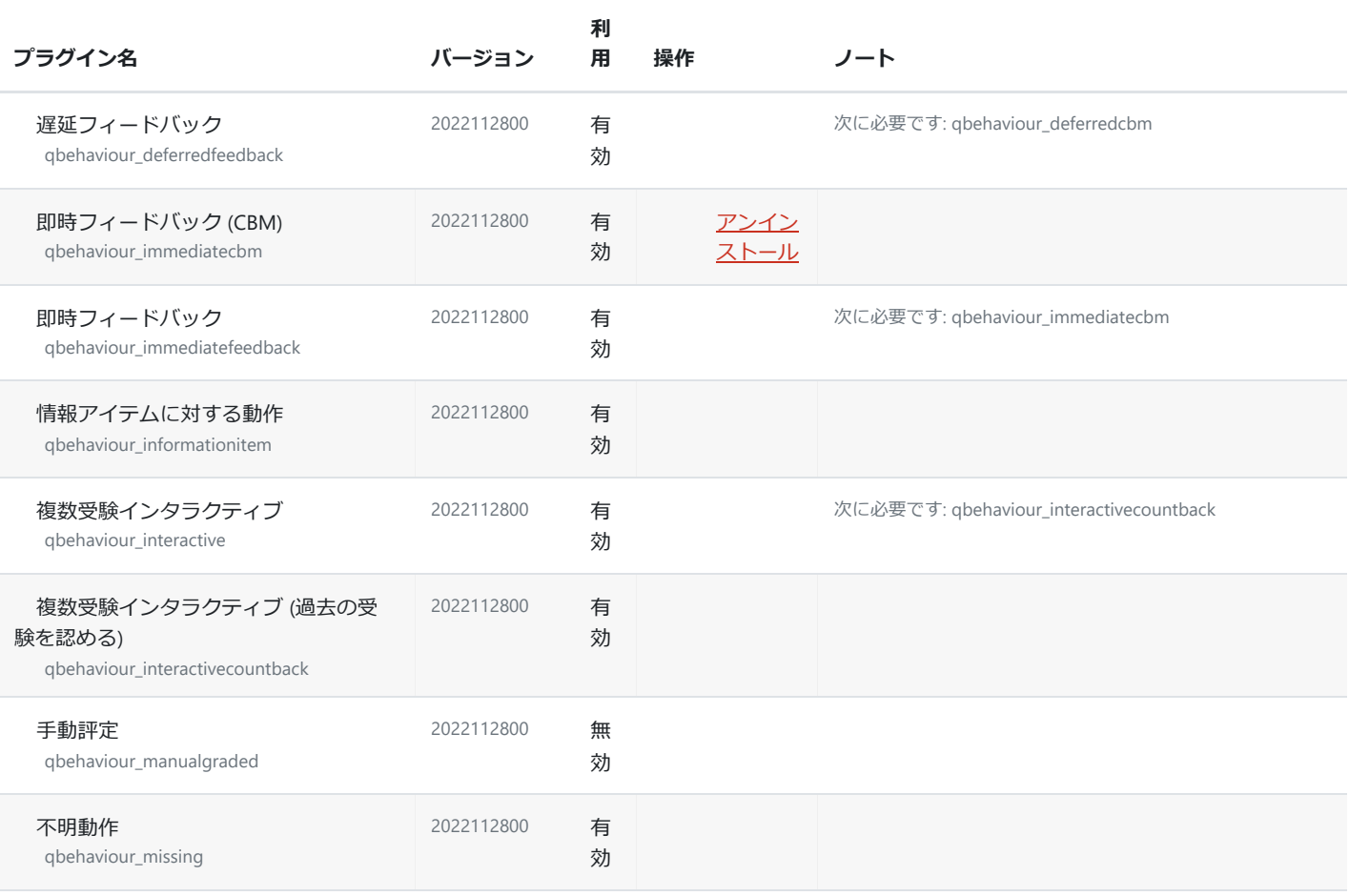

#### **問題インポート/エクスポートフォーマット**

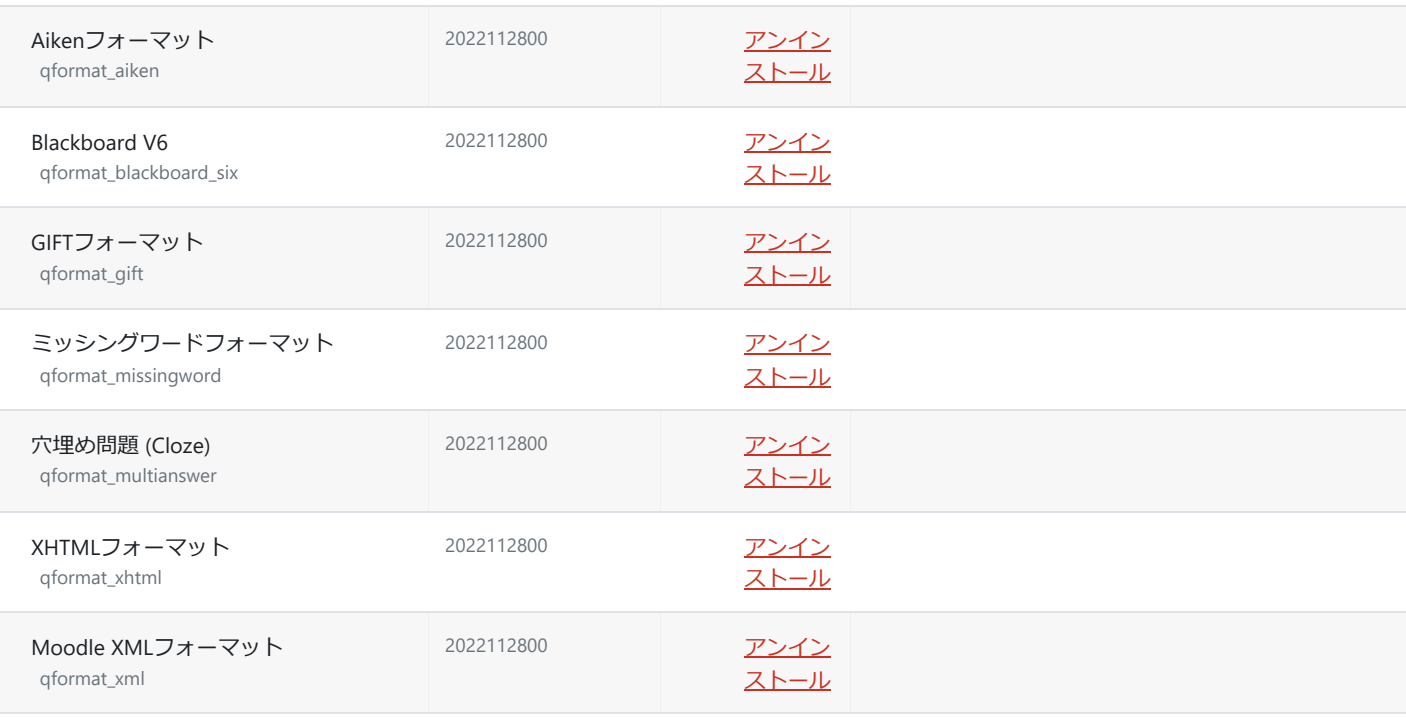

### **テキストフィルタ**

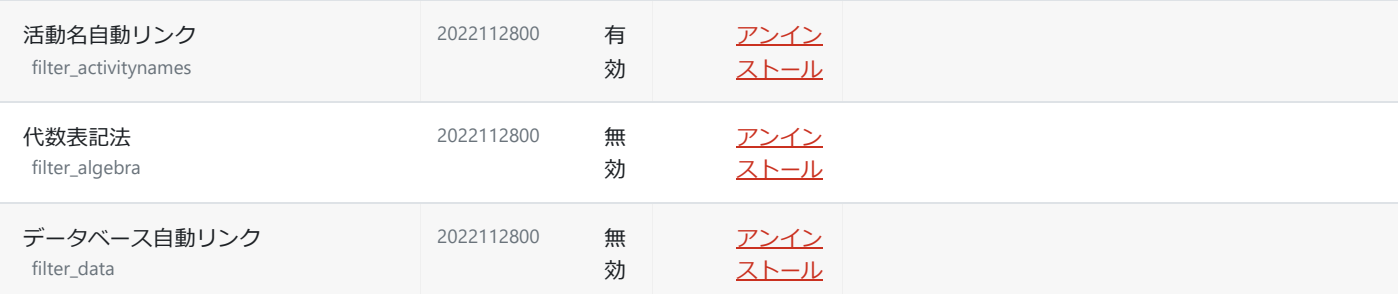

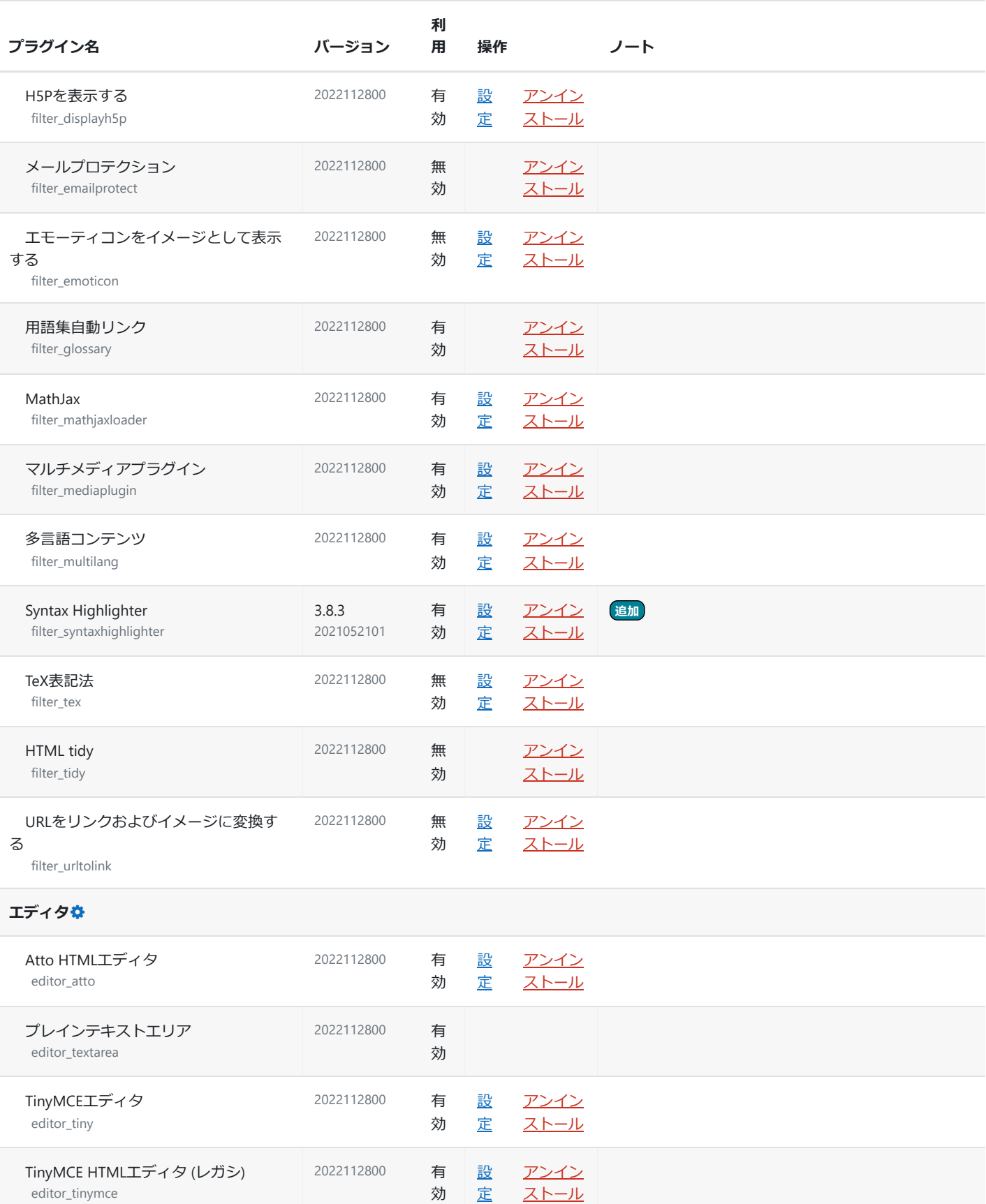

## **Atto HTMLエディタ / Attoプラグイン**

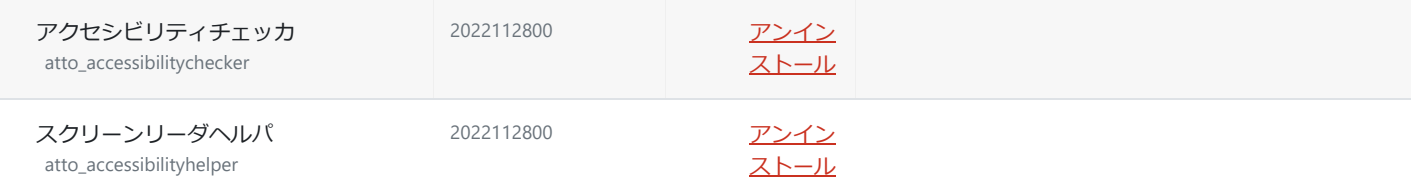

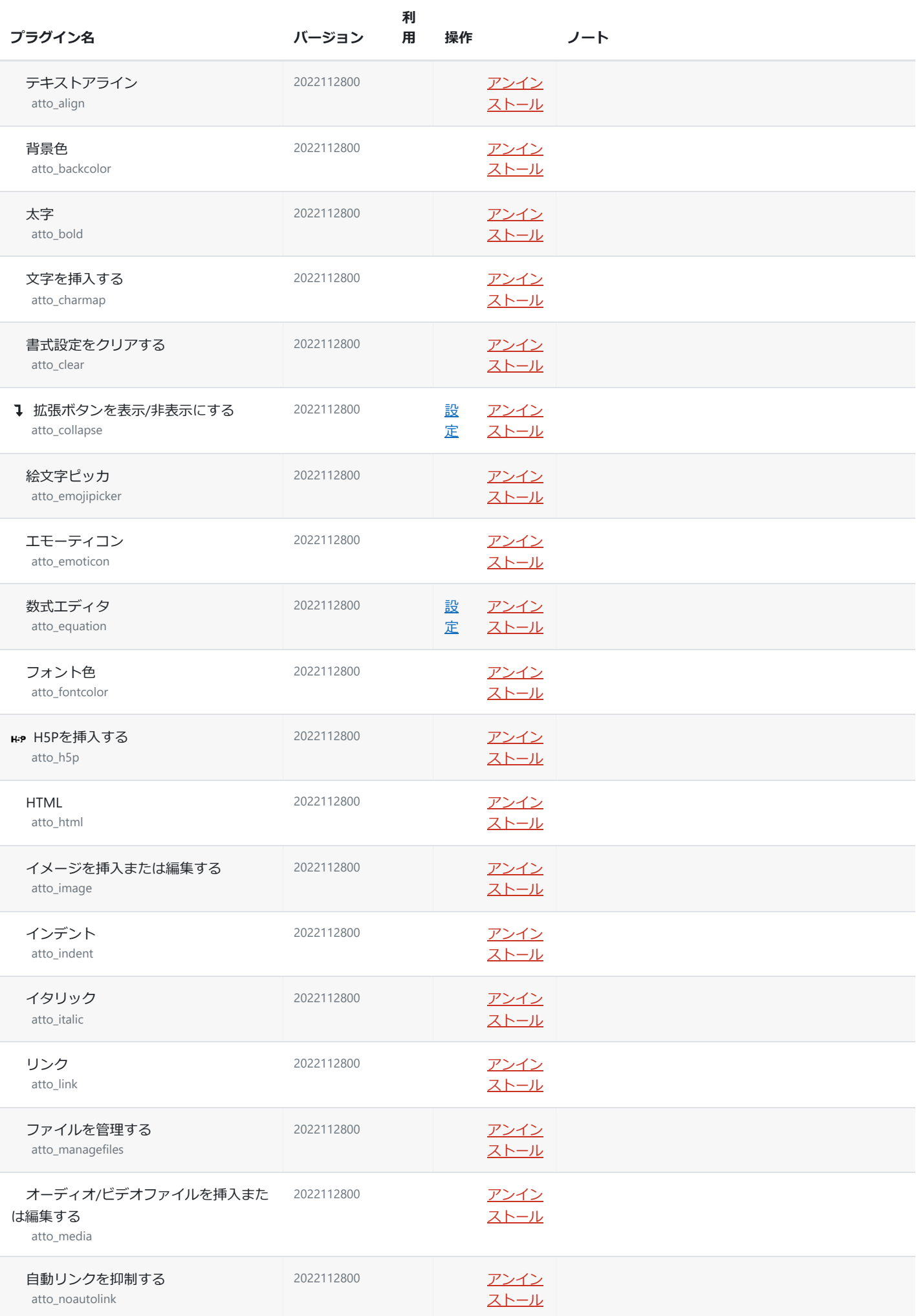

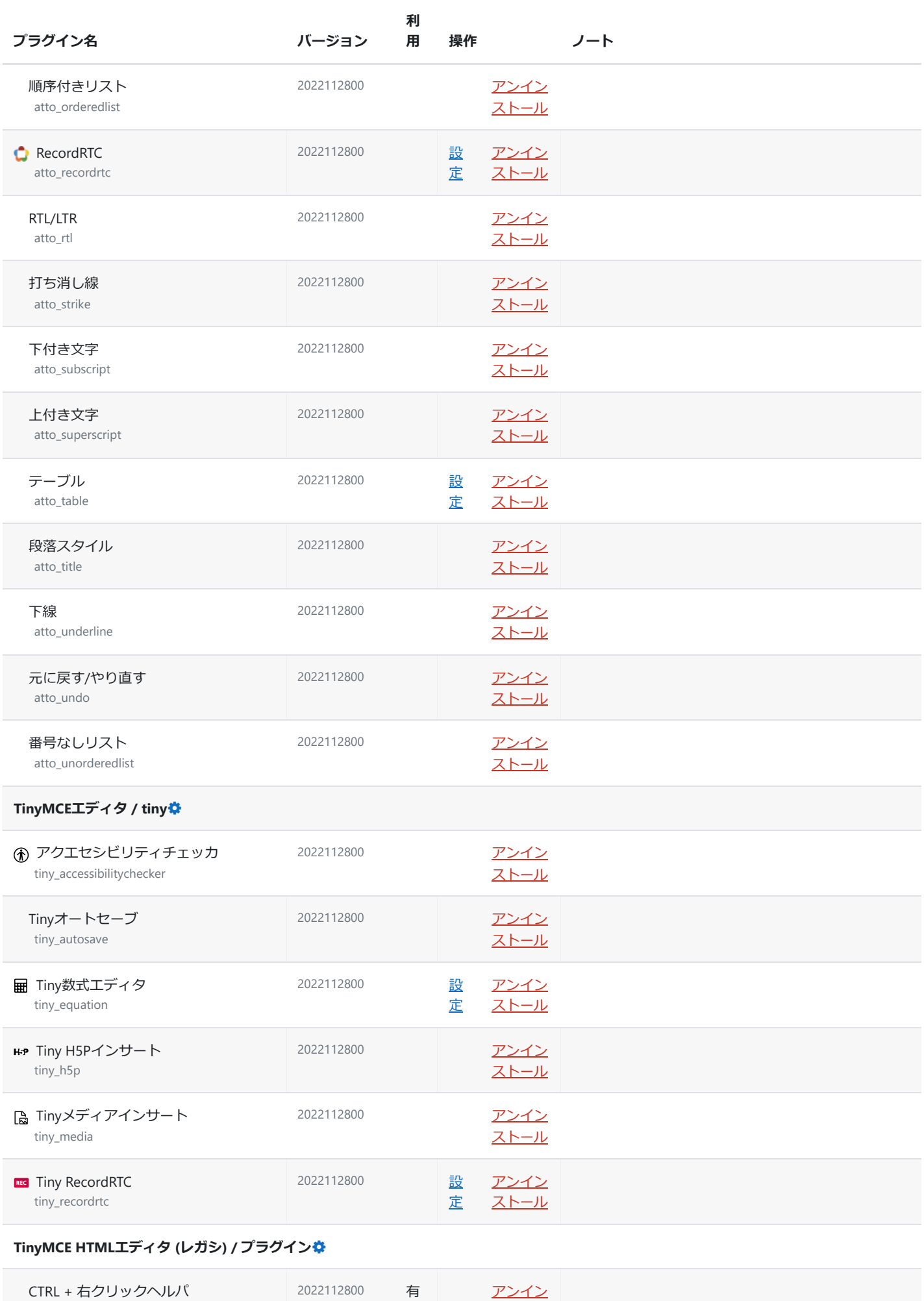

効

[ストール](https://elms.u-aizu.ac.jp/admin/plugins.php?uninstall=tinymce_ctrlhelp&confirm=0&return=overview)

tinymce\_ctrlhelp

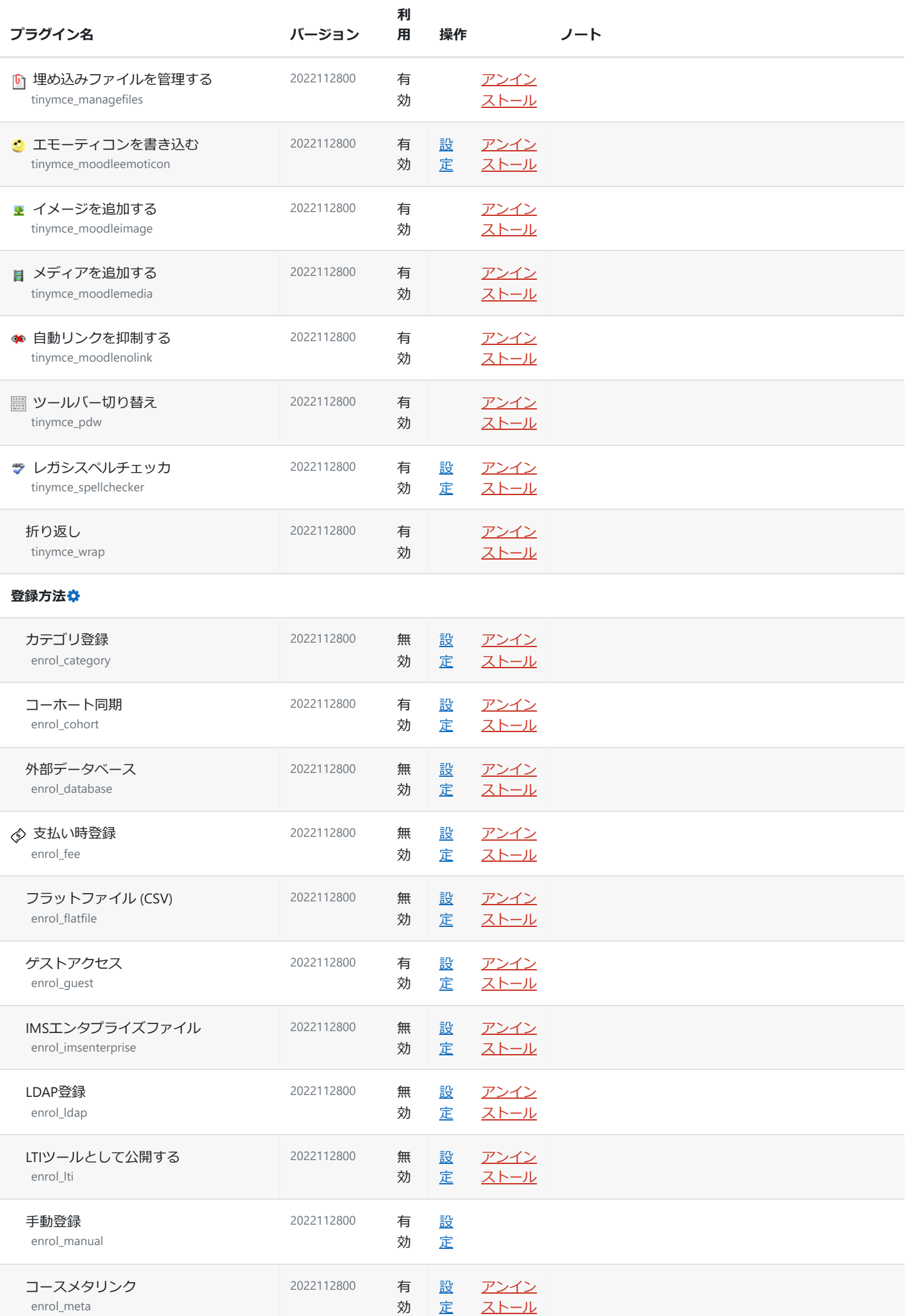

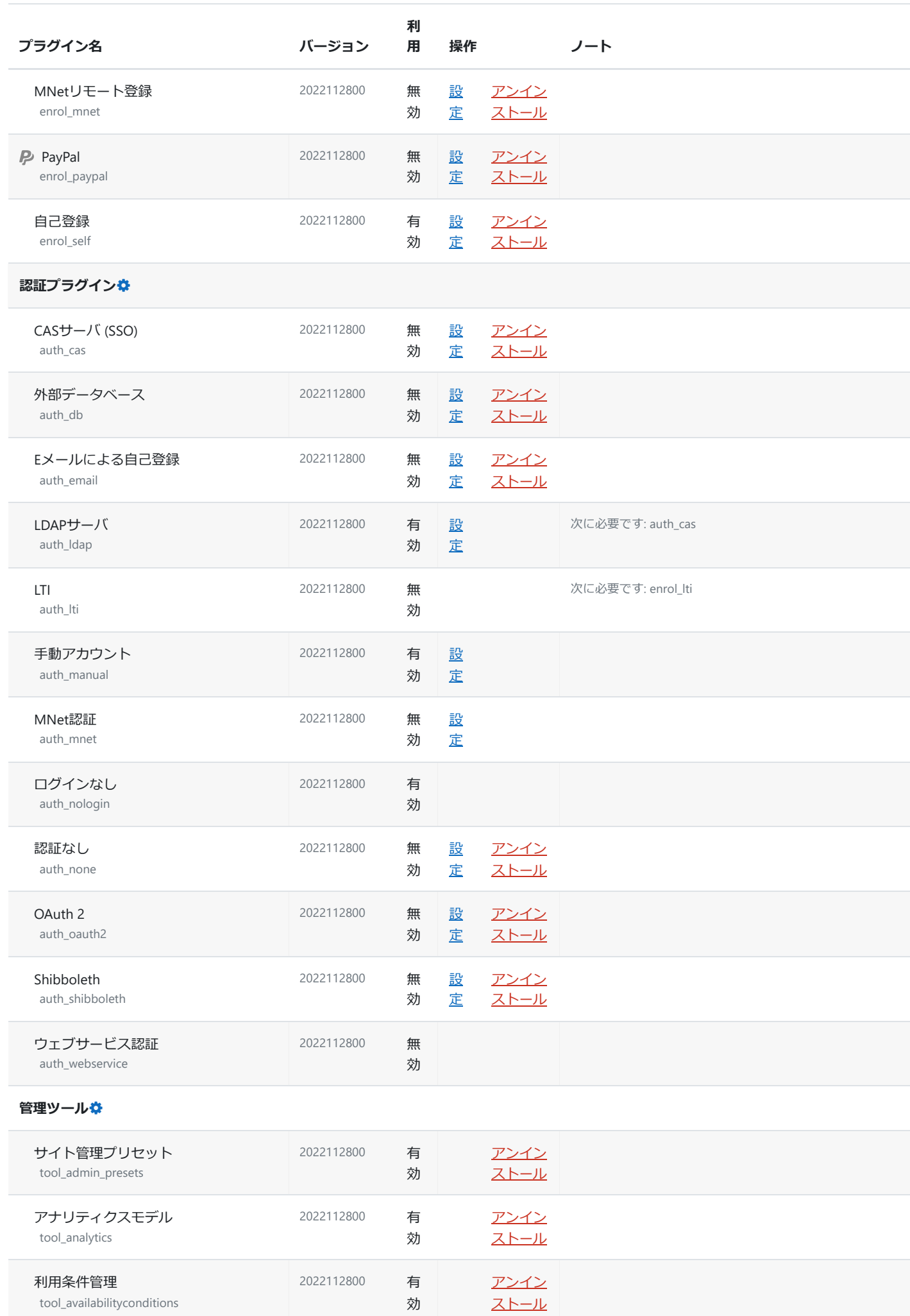

2023/11/07 8:26 **aizu: 管理: プラグイン: プラグイン概要** 

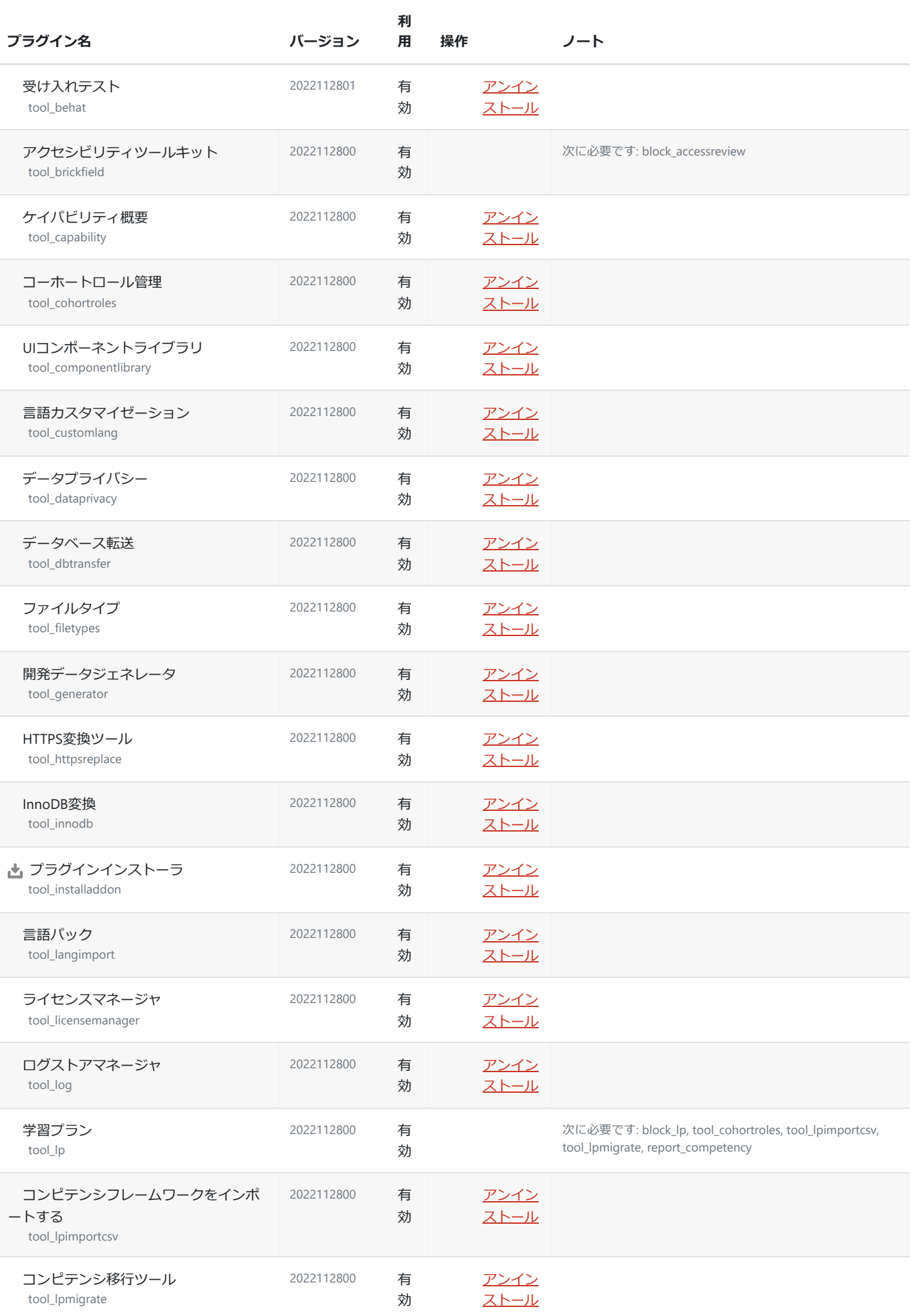

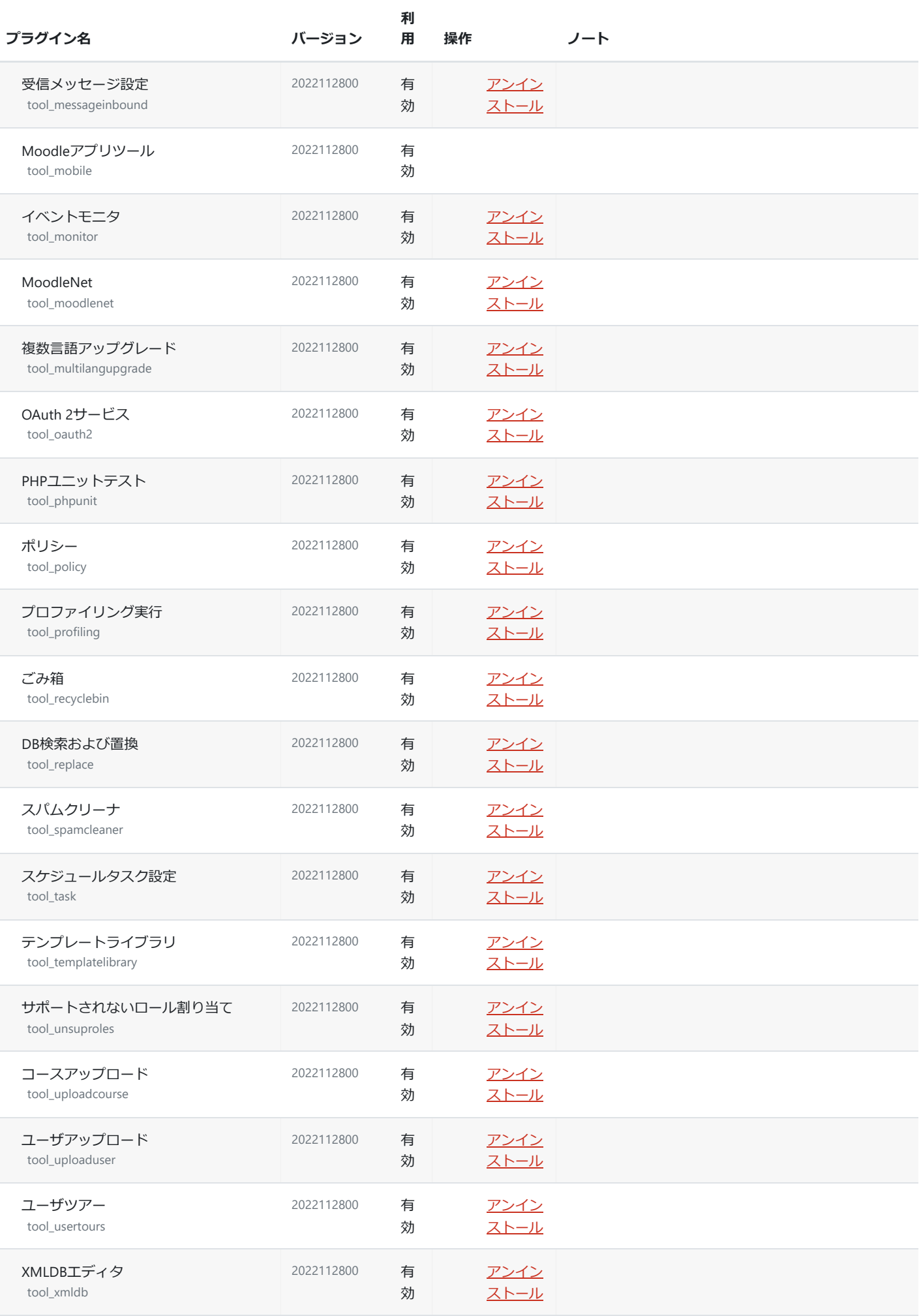

**ログストアマネージャ / ログストア**

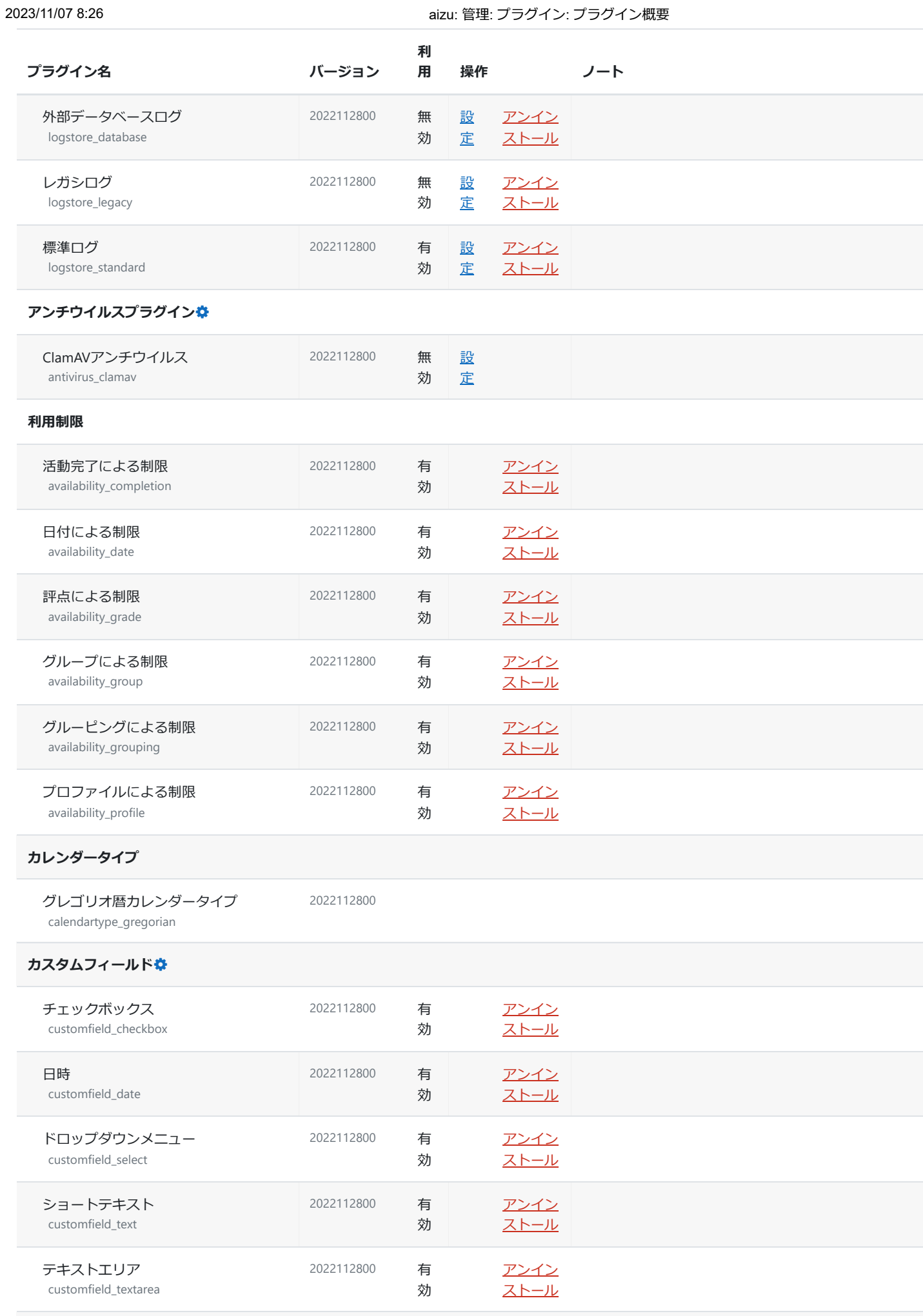

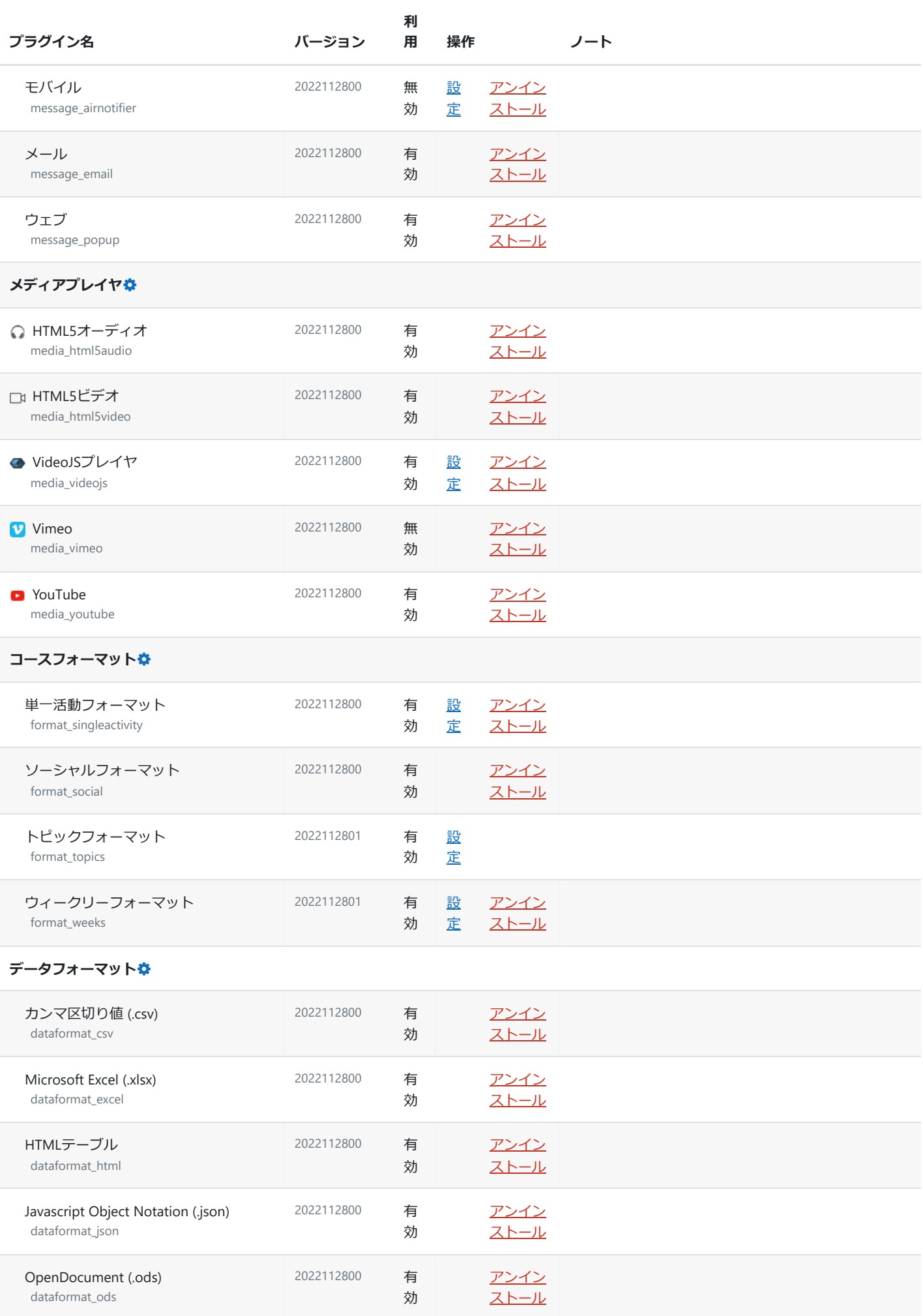

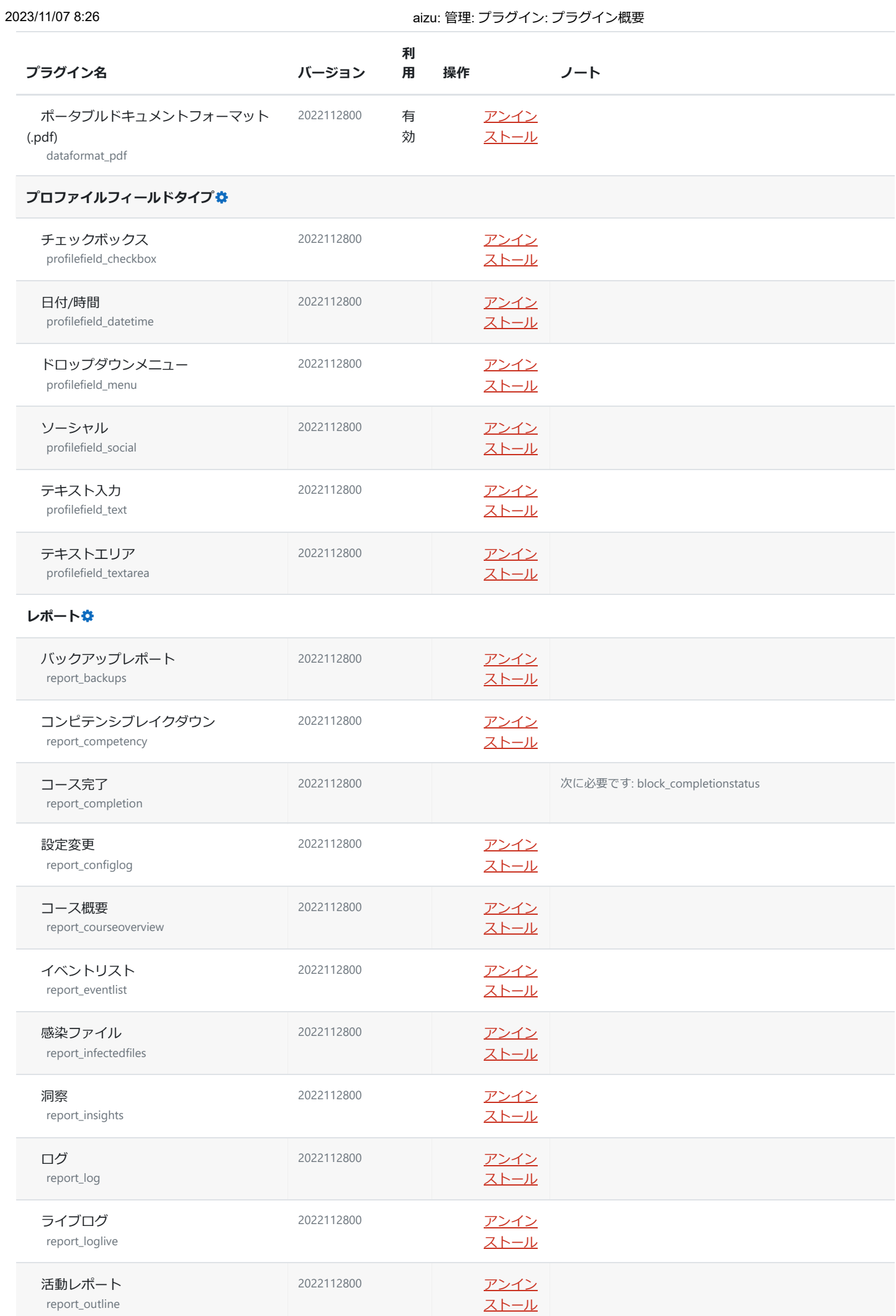

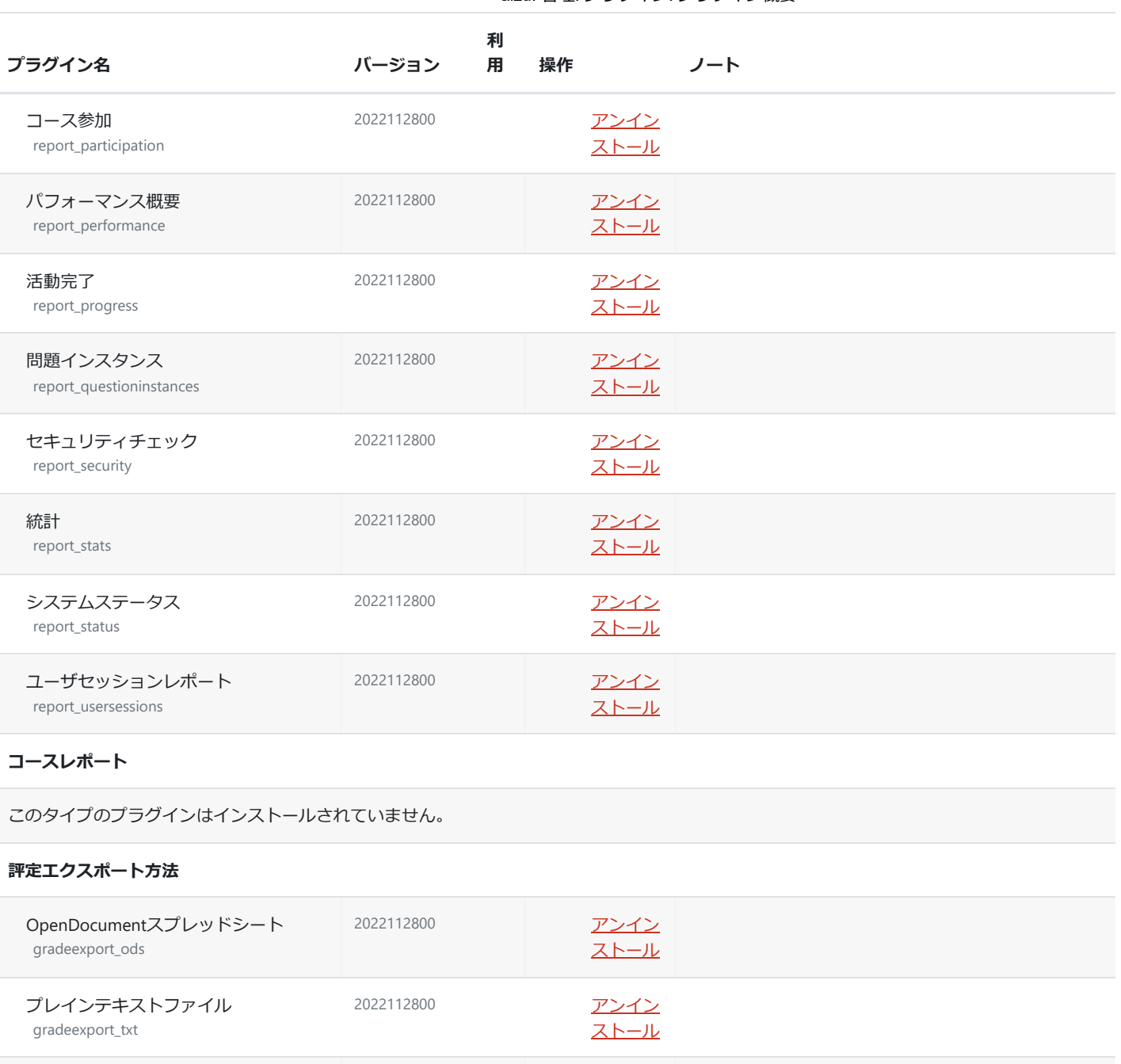

2022112800 [アンイン](https://elms.u-aizu.ac.jp/admin/plugins.php?uninstall=gradeexport_xls&confirm=0&return=overview)

2022112800 [アンイン](https://elms.u-aizu.ac.jp/admin/plugins.php?uninstall=gradeexport_xml&confirm=0&return=overview)

2022112800 [アンイン](https://elms.u-aizu.ac.jp/admin/plugins.php?uninstall=gradeimport_direct&confirm=0&return=overview)

2022112800 [アンイン](https://elms.u-aizu.ac.jp/admin/plugins.php?uninstall=gradeimport_xml&confirm=0&return=overview)

2022112800 [アンイン](https://elms.u-aizu.ac.jp/admin/plugins.php?uninstall=gradereport_grader&confirm=0&return=overview)

[ストール](https://elms.u-aizu.ac.jp/admin/plugins.php?uninstall=gradeexport_xls&confirm=0&return=overview)

[ストール](https://elms.u-aizu.ac.jp/admin/plugins.php?uninstall=gradeexport_xml&confirm=0&return=overview)

2022112800 次に必要です: gradeimport\_direct

[ストール](https://elms.u-aizu.ac.jp/admin/plugins.php?uninstall=gradeimport_direct&confirm=0&return=overview)

[ストール](https://elms.u-aizu.ac.jp/admin/plugins.php?uninstall=gradeimport_xml&confirm=0&return=overview)

[ストール](https://elms.u-aizu.ac.jp/admin/plugins.php?uninstall=gradereport_grader&confirm=0&return=overview)

スプレッドシートから貼り付ける

Excelスプレッドシート gradeexport\_xls

XMLファイル gradeexport\_xml

**評定インポート方法**

CSVファイル gradeimport\_csv

gradeimport\_direct

XMLファイル gradeimport\_xml

**評定表レポート**

評定者レポート gradereport\_grader

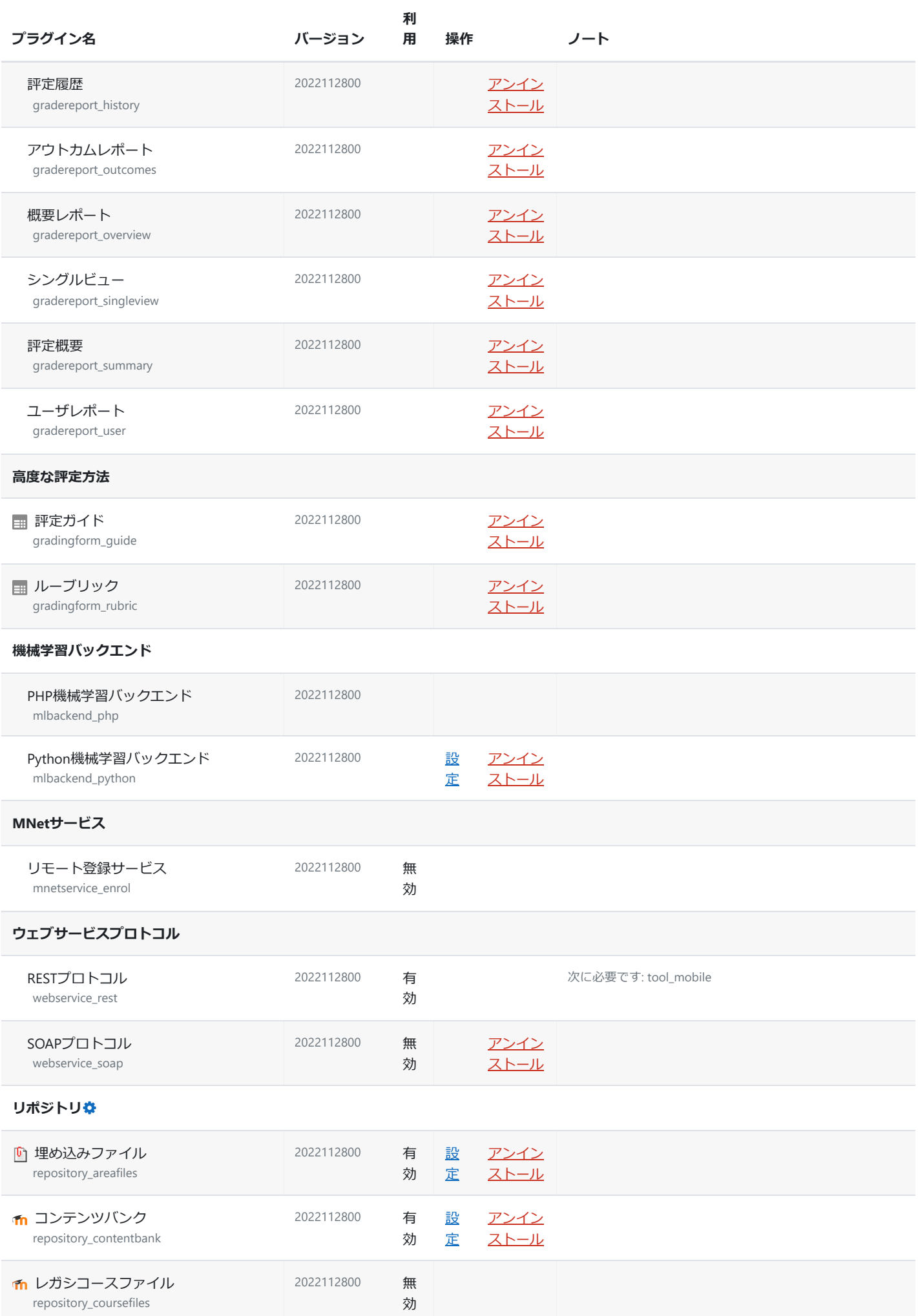

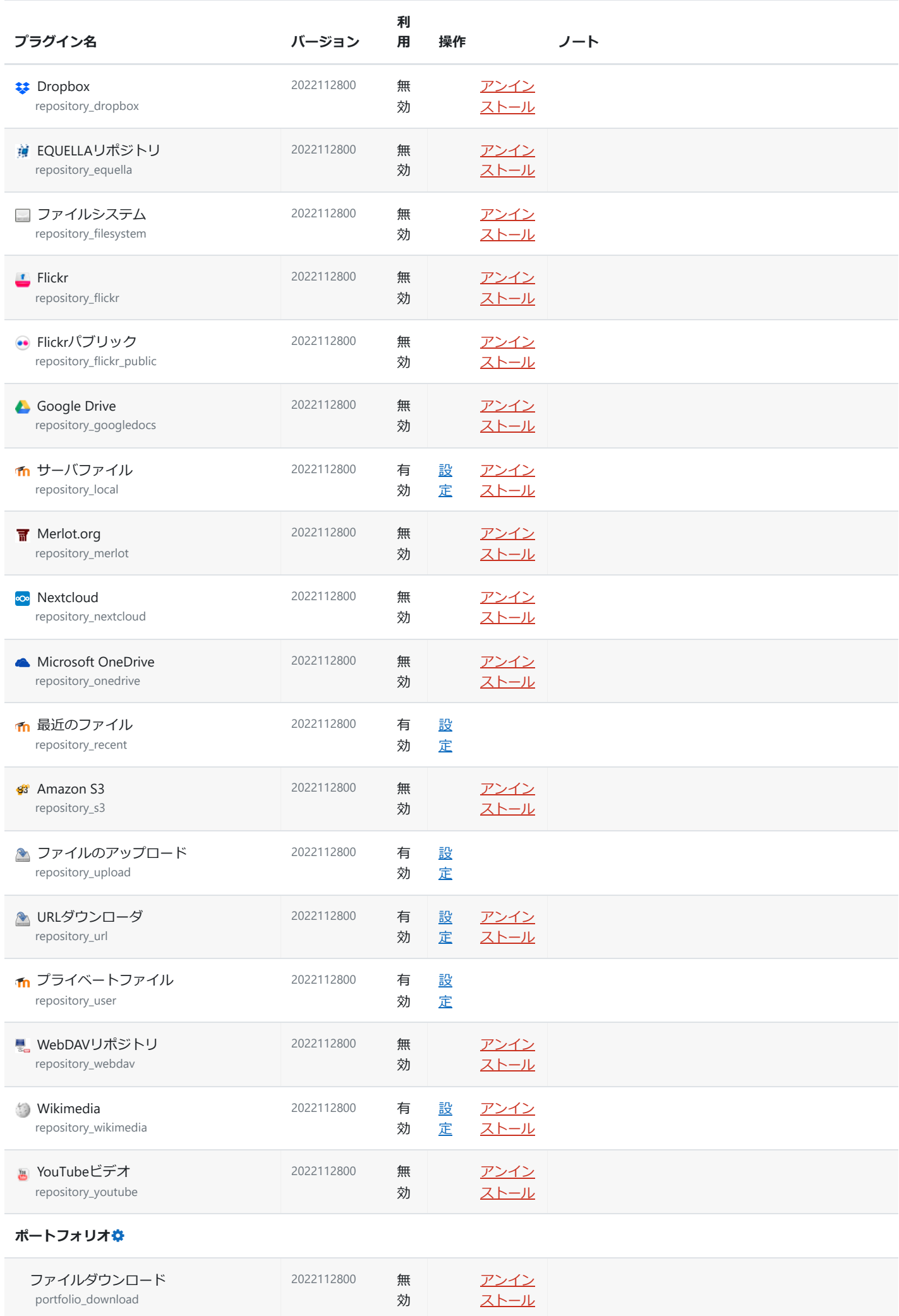

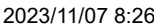

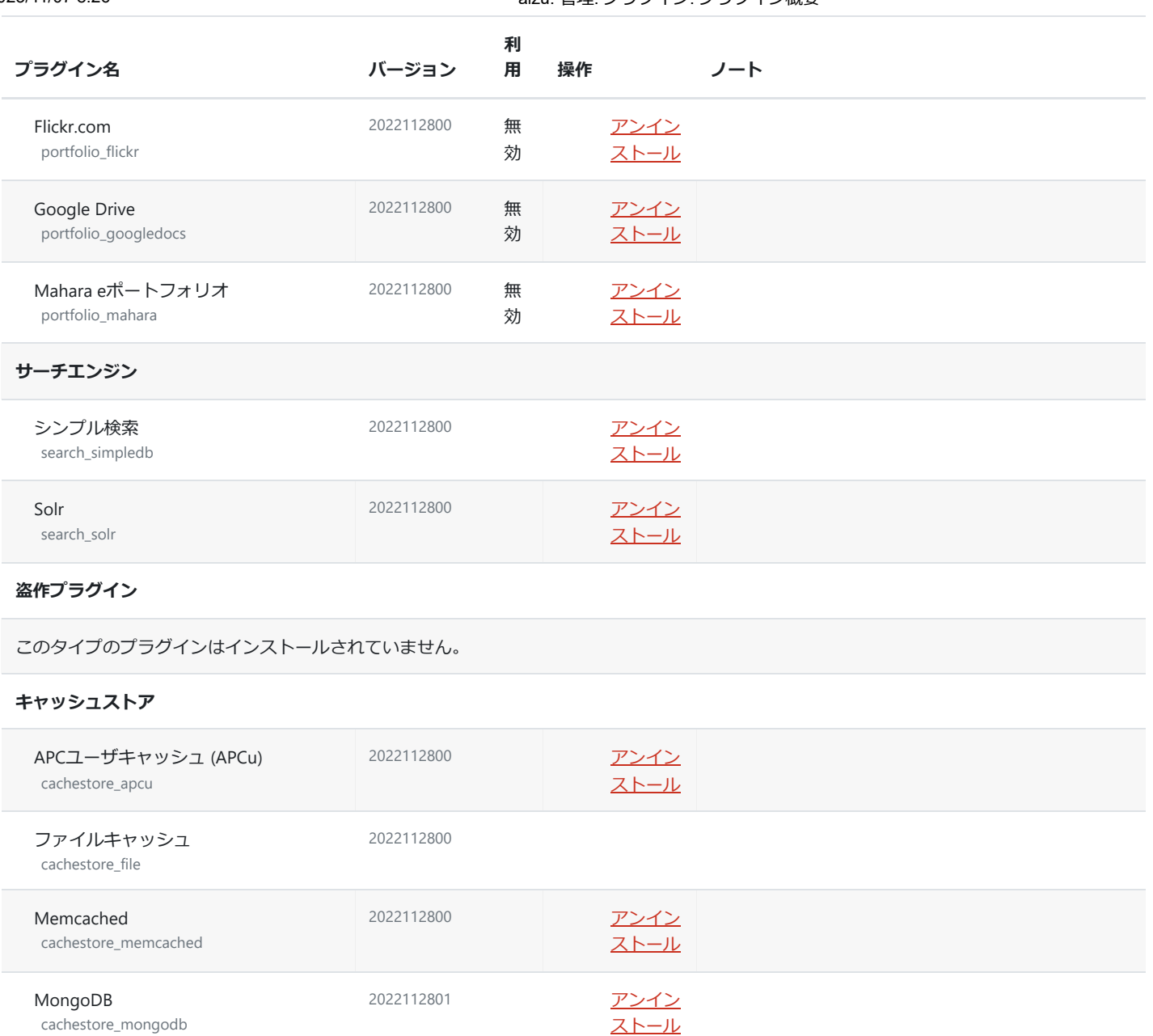

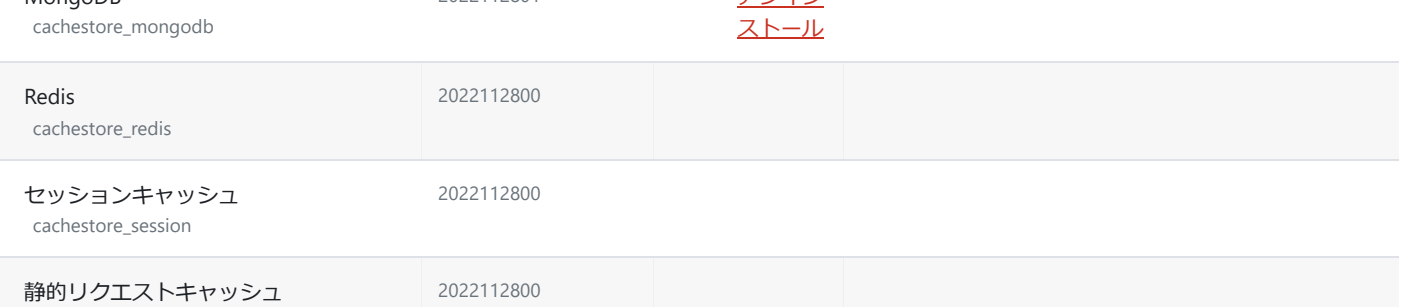

#### **キャッシュロックハンドラ**

cachestore\_static

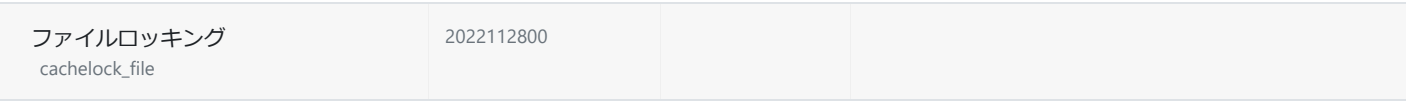

#### **ドキュメントコンバータ**

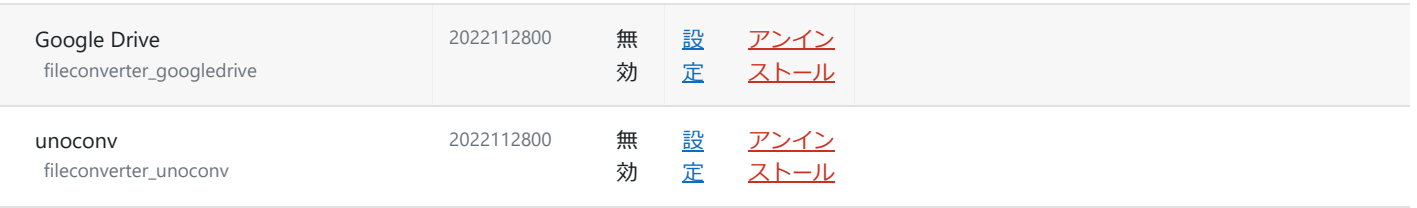

**コンテンツバンクプラグイン**

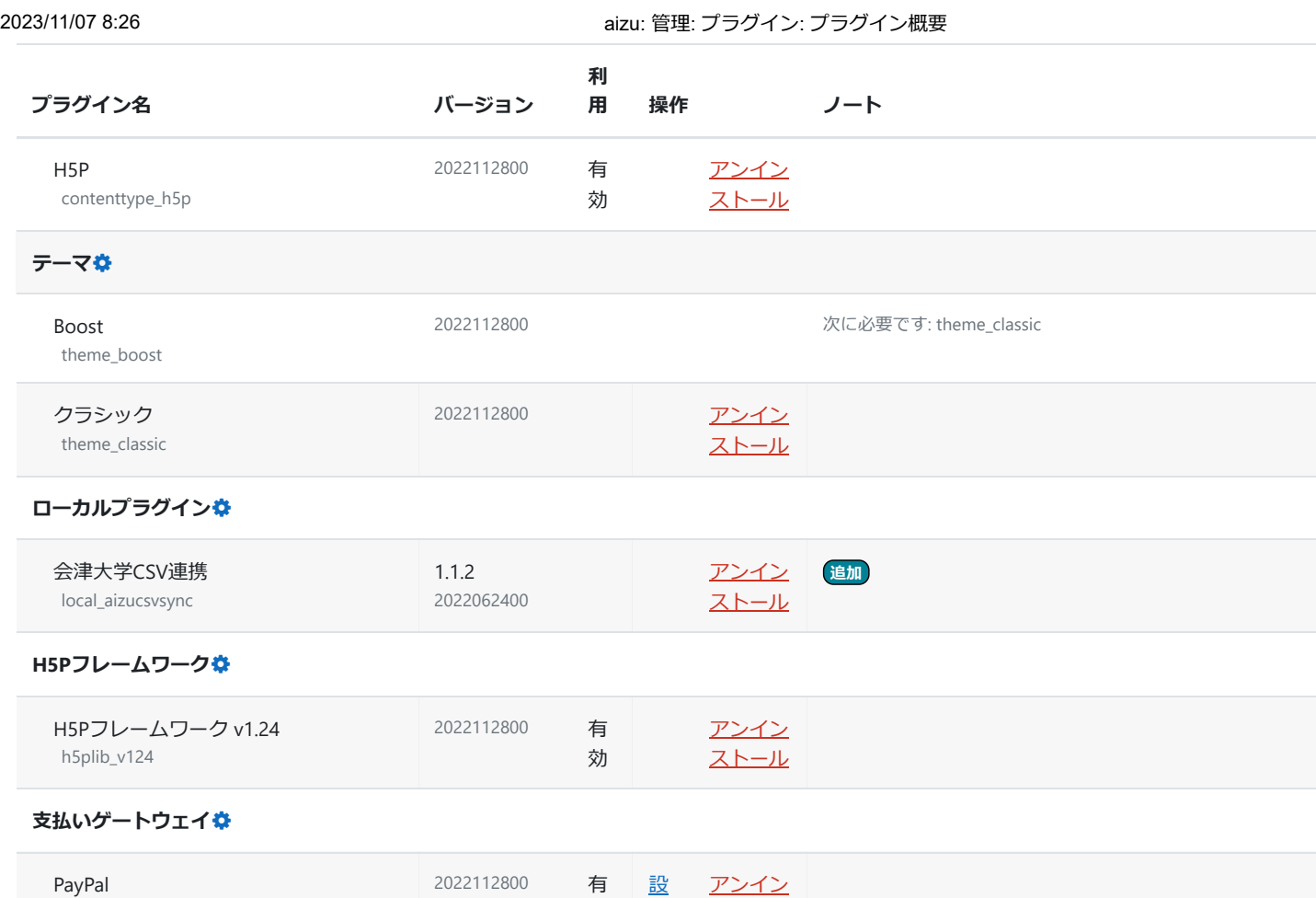

効

[定](https://elms.u-aizu.ac.jp/admin/settings.php?section=paymentgatewaypaypal)

[ストール](https://elms.u-aizu.ac.jp/admin/plugins.php?uninstall=paygw_paypal&confirm=0&return=overview)

paygw\_paypal